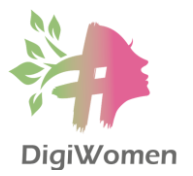

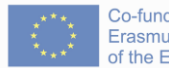

Co-funded by the Erasmus+ Programme of the European Union

## **DIGIWOMEN**

## **IO3 VET CURRICULUM**

## **MODULE 1**

# **DIGITAL LITERACY LESSONS**

KA202: Strategic Partnerships in the Field of Vocational Education and Training Project number: 2020-1-SI01-KA202-075891

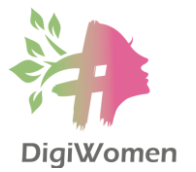

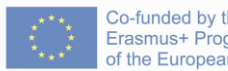

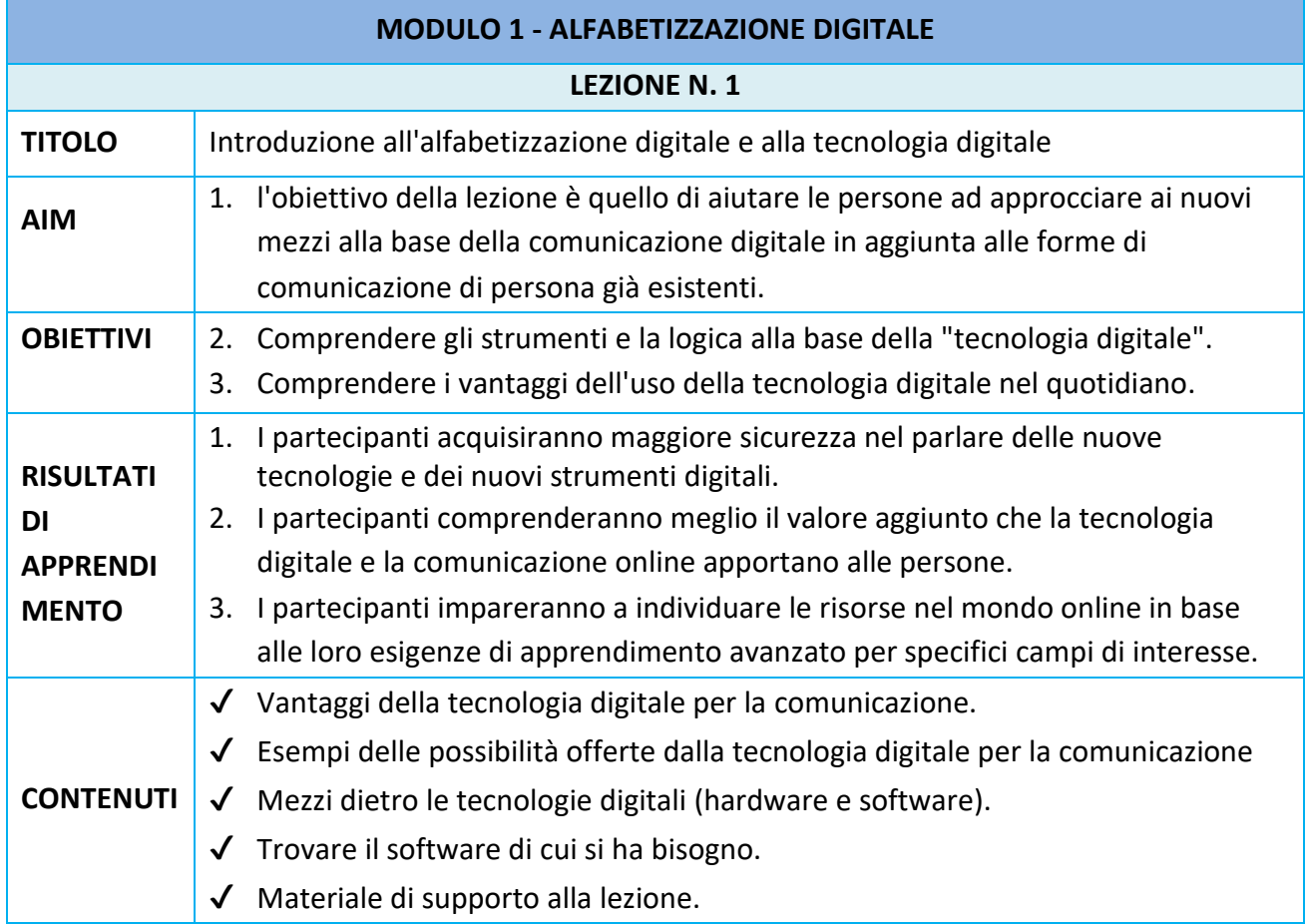

## **INTRODUZIONE ALL'ALFABETIZZAZIONE DIGITALE**

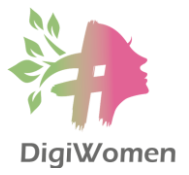

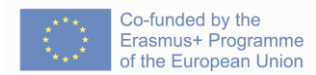

L'alfabetizzazione digitale è l'insieme delle competenze associate all'uso della tecnologia per consentire agli utenti di trovare, valutare, organizzare, creare e comunicare informazioni.

#### **I vantaggi** della tecnologia digitale per la comunicazione

- ✔ Fornire un metodo più economico per svolgere le stesse attività, ma in modo più efficiente.
- ✔ Consentire un apprendimento personalizzato o esperienze più coinvolgenti e rilevanti per le persone.
- ✔ Consentire alle persone di attingere a risorse e competenze in qualsiasi parte del mondo.
- ✔ Consentire alle persone di collaborare senza essere fisicamente presenti.
- ✔ Con dispositivi e software aggiuntivi, Internet può aprire nuove opportunità per le persone con esigenze speciali.
- ✔ Fornire ai cittadini gli strumenti per diventare proattivi e interagire con le istituzioni.
- ✔ Consentire alle persone di presentarsi sul mercato aperto.

#### **ESEMPI** delle possibilità offerte dalla tecnologia digitale per la comunicazione

- ✔ Dalla comodità della propria casa, le persone possono assistere o seguire eventi svolti in paesi lontani, risparmiando così una grande quantità di tempo, denaro ed energia.
- $\checkmark$  Con un accesso ad Internet ad alta velocità, le persone interessate ad apprendere qualcosa di specifico possono seguire un corso online.
- ✔ Grazie agli strumenti di raccolta dati mobili e alle piattaforme di collaborazione online, le persone che studiano i fenomeni locali in un'area geografica remota possono collaborare con i colleghi che svolgono un lavoro simile in qualsiasi altra parte del mondo.
- ✔ Una scuola dotata di connessione, ma priva di solide strutture scientifiche, può offrire ai suoi studenti laboratori virtuali di chimica, biologia, anatomia e fisica, offrendo loro esperienze di apprendimento che si avvicinano a quelle dei coetanei con risorse migliori.
- ✔ La tecnologia può aiutare le istituzioni educative ad andare oltre le aule e a sfruttare le opportunità di apprendimento disponibili nei musei, nelle biblioteche e in altri ambienti extrascolastici.
- ✔ Un discente adulto con accesso fisico limitato alla formazione continua può aggiornarsi sfruttando i programmi online per ottenere nuove certificazioni e può raggiungere questi obiettivi indipendentemente dal luogo in cui si trova.

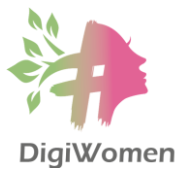

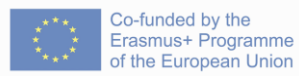

- ✔ Le persone possono scrivere messaggi e inviare richieste direttamente alle istituzioni senza uscire di casa.
- $\checkmark$  Le persone impegnate nella scrittura creativa, nella musica o nella produzione di media possono pubblicare il loro lavoro ed indirizzarlo a un vasto pubblico globale, indipendentemente dal luogo in cui si trovano

#### Mezzi alla base delle tecnologie digitali (**HARDWARE E SOFTWARE**)

- o Hardware Per hardware del computer si intendono le parti fisiche di un computer e i relativi dispositivi. I dispositivi hardware interni comprendono schede madri, dischi rigidi e RAM. I dispositivi hardware esterni comprendono monitor, tastiere, mouse, stampanti, scanner, proiettori LCD, microfoni, ecc.
- o Software Software informatico è un termine generale che descrive i programmi del pc o le istruzioni che indicano a un computer come lavorare o cosa fare. Invece l'hardware costituisce il sistema ed esegue effettivamente il lavoro. Termini correlati come programmi software, applicazioni, script e set di istruzioni rientrano tutti nella categoria di software per computer. Pertanto, l'installazione di nuovi programmi o applicazioni sul computer è sinonimo di installazione di nuovo software sul proprio computer.
- o Internet È molto probabile che si usi già Internet ogni giorno, anche più frequentemente della bicicletta o dell'auto. A casa, molto probabilmente ci si collega a Internet tramite un router, quella misteriosa scatola che si collega alla linea telefonica o al cavo TV. Tutti i nostri dispositivi, che siano smartphone o computer, sono collegati a quel router tramite un cavo Ethernet o tramite Wi-Fi. Internet è semplicemente un enorme numero di router collegati tra loro che consentono di inoltrare e trasmettere informazioni (dati che contengono e-mail, immagini, video ecc.) da un punto (il computer di casa, ad esempio) a un altro (lo smartphone dell'amico che si trova in vacanza all'altro capo del mondo).
	- Virtualmente tutti i dispositivi che si acquistano al giorno d'oggi sono in grado di connettersi a Internet, sia tramite Wi-Fi o accesso con dati mobili a Internet (smartphone, TV, laptop e tablet, ad esempio, possono connettersi tramite Wi-Fi o dati mobili ad Internet) sia tramite cavo Ethernet (la maggior parte dei computer è dotata di una porta Ethernet).
	- Scegliere una connessione adeguata al proprio utilizzo di Internet. Se si utilizzano regolarmente servizi che richiedono una connessione Internet veloce, come lo streaming video ad alta definizione, assicurarsi di avere una connessione Internet più veloce (almeno 20 megabit al secondo, che equivale all'ADSL2+). In particolare, si ricerca una connessione Internet senza limitazioni alla quantità di dati scaricati.

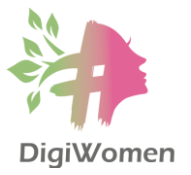

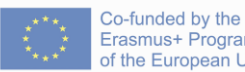

Se si ha bisogno di Internet solo per leggere le notizie e inviare e-mail, praticamente qualsiasi abbonamento Internet di base sarà sufficiente.

- Per collegarsi a Internet, esistono due opzioni principali:
	- Contattare un ISP -Internet Service Provider (in italiano, un fornitore di servizi Internet), di solito una compagnia telefonica o via cavo, che fornirà un nome utente e una password e talvolta un modem/router per connettersi a Internet tramite la linea telefonica o il cavo televisivo.
	- Procurarsi un piano "Internet dati mobili" presso il proprio operatore di telefonia mobile. Tener presente che le limitazioni alla quantità di dati da poter scaricare/caricare sono ancora piuttosto elevate con Internet dati mobilo, anche se diminuiranno progressivamente man mano che un numero maggiore di operatori introdurrà gli standard di telecomunicazione mobile 4G o 5G (con un notevole aumento della velocità).
	- In diversi luoghi pubblici sono presenti anche hotspot Wi-Fi "aperti" che possono essere utilizzati per connettersi a Internet gratuitamente.

## **TROVARE IL SOFTWARE DI** CUI HO BISOGNO

È prassi comune che i dispositivi hardware siano dotati di un sistema operativo preinstallato e del relativo software.

- Prima di tutto, prima di cercare un software su Internet, la prima cosa da scoprire è il sistema operativo utilizzato sul computer/laptop/tablet/cellulare. I più diffusi per i computer sono Apple MacOS e Microsoft Windows con diverse versioni e varianti, mentre per i tablet e i telefoni cellulari sono Android OS di Google e iOS di Apple con diverse versioni e varianti.
- In secondo luogo, è necessario identificare il software già installato sul dispositivo. In Windows 10 o 11 è possibile farlo facendo clic sul pulsante Start o sul tasto Windows. Tutti i programmi del computer vengono visualizzati nel menu Start. In Mac OS, invece, si può fare clic sull'icona del Finder nel dock in fondo allo schermo.
- Se finora non è stato trovato un programma o un'applicazione adatta, non c'è da preoccuparsi. In Internet esiste una grande quantità di software. In questo caso, vi forniamo alcuni siti molto popolari dove cercare software aggiuntivi per il vostro sistema operativo:
	- o Per i sistemi operativi specifici:
		- Per Windows OS:<https://apps.microsoft.com/store/apps>
		- Per Mac OS:<https://www.apple.com/app-store/>
		- Per il sistema operativo Android:<https://play.google.com/store/apps>
	- o Estensioni del browser:
		- Crome:<https://chrome.google.com/webstore/category/extensions>

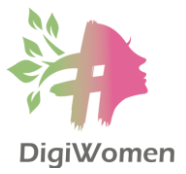

- Edge: [https:/](https://microsoftedge.microsoft.com/addons/Microsoft-Edge-Extensions-Home)/microsoftedge.microsoft.com/addons/Microsoft-Edge-Extensions-Home
	- Firefox: [https:/](https://addons.mozilla.org/en-US/firefox/extensions/)/addons.mozilla.org/en-US/firefox/extensions/
- o Luoghi popolari su Internet per il software alternativo:
	- <https://ninite.com/>
	- <https://www.softpedia.com/>

In base alla nostra esperienza, il modo più semplice per trovare un nuovo software è cercare sul Web. Ad esempio, se si sta cercando un modo per modificare alcune foto personali sul computer, si potrebbe cercare su Google un software gratuito per il foto editing. Se non si è sicuri del tipo di software che si sta cercando, si può provare a descrivere le attività da completare. Ad esempio, se si è alla ricerca di un modo per creare elenchi di cose da fare e organizzare i propri appuntamenti, si può cercare un software gratuito per l'organizzazione del calendario.

## **MATERIALE DI SUPPORTO ALLA LEZIONE**:

- o Un breve glossario dei termini tecnologici più comuni.
	- **Barra degli indirizzi**  (nota anche come barra di localizzazione o barra degli URL) è una funzione di un browser Web che mostra l'URL corrente e accetta un URL digitato che consente all'utente di navigare verso un sito Web scelto.
	- **Applicazione**  un programma informatico scritto e progettato per un'esigenza o uno scopo specifico.
	- Larghezza di banda La larghezza di banda descrive la velocità massima di trasferimento dei dati di una [rete](http://techterms.com/definition/network) o di una connession[e Internet.](http://techterms.com/definition/internet) Misura la quantità di dati che possono essere inviati su una specifica connessione in un determinato lasso di tempo.
	- **Impronta digitale** l'impronta digitale è una traccia di [dati](http://techterms.com/definition/data) creata durante l'utilizzo di Internet. Include i [siti web](http://techterms.com/definition/website) visitati, le [e-mail](http://techterms.com/definition/email) inviate e le informazioni inviate ai servizi [online.](http://techterms.com/definition/online)
	- File Un file è una raccolta di dati memorizzati in un'unica unità, identificata da un nome di file. Può essere un documento, un'immagine, un flusso audio o video, una libreria di dati, un'applicazione o un'altra raccolta di dati. I file possono essere aperti, salvati, cancellati e spostati in cartelle diverse. Possono anche essere trasferiti attraverso connessioni di rete o scaricati da Internet.
	- **Formato**  Il termine "formato" ha diversi significati, relativi a 1) formattazione del disco, 2) formattazione della pagina e 3) formati di file.

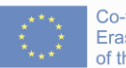

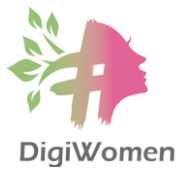

- **Google Drive -** Google Drive è un servizio offerto da [Google](http://techterms.com/definition/google) che consente di archiviare e condividere file online. L'obiettivo di Google Drive è quello di fornire un luogo centrale per l'archiviazione dei file online, in modo da potervi accedere da qualsiasi luogo. L'applicazione Google Docs, basata sul web, viene utilizzata per creare o modificare documenti online.
- Disco fisso Il disco fisso è l'elemento che memorizza tutti i dati. Ospita il disco rigido, dove si trovano fisicamente tutti i file e le cartelle. Un tipico disco rigido è poco più grande di una mano, ma può contenere oltre 100 GB di dati.
- **Fornitore di servizi Internet (ISP in inglese)**  Un ISP fornisce l'accesso a Internet. Sia a casa che al lavoro, ogni volta che ci si connette a Internet, la connessione viene instradata attraverso un ISP.
- **Indirizzo IP** Un indirizzo IP, o semplicemente "IP", è un indirizzo univoco che identifica un dispositivo su Internet o su una rete locale.
- Link Quando si naviga sul Web e si vede una parola o una frase evidenziata e sottolineata su una pagina, è molto probabile che si stia guardando un link. Facendo clic su un link, è possibile "saltare" a una nuova pagina Web o a un sito Web completamente diverso.
- Barra dei menu La barra dei menu è un elemento del[l'interfaccia utente](http://techterms.com/definition/user_interface) che contiene comandi e opzioni selezionabili per un programma specifico.
- Sistema operativo Un sistema operativo, o "OS", è un software che comunica con l'hardware e consente l'esecuzione di altri programmi.
- Piattaforma Nel mondo dei computer, una "piattaforma" si riferisce tipicamente al sistema operativo di un computer.
- **Programma** Un programma è un software eseguibile che viene eseguito su un computer. È simile a uno script, ma spesso ha dimensioni molto più grandi e non richiede un motore di scripting per essere eseguito.
- **Risoluzione**  Si riferisce alla nitidezza e alla chiarezza di un'immagine. Il termine è usato più spesso per descrivere monitor e stampanti.
- Server Un server è un *computer* che fornisce dati ad altri [computer](http://techterms.com/definition/computer). Può fornire dati a sistemi su una rete locale [\(LAN\)](http://techterms.com/definition/lan) o su una rete geografica [\(WAN\)](http://techterms.com/definition/wan) via Internet.
- **URL** Sta per "Uniform Resource Locator". Un URL è l'indirizzo di una pagina web o di un file specifico su Internet.
- Browser web Un browser web, o semplicemente "browser", è un'applicazione utilizzata per accedere e visualizzare i siti web. I browser web più comuni sono Microsoft Edge, Google Chrome, Mozilla Firefox e Apple Safari.

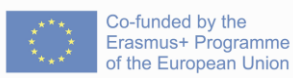

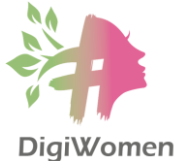

- **Pagina Web**  Le pagine Web costituiscono il World Wide Web. Questi documenti sono scritti in HTML (hypertext markup language) e vengono tradotti dal browser Web. Un browser Web visualizza una pagina Web su un monitor o un dispositivo mobile.
- o Connessione a Internet: [https:/](https://edu.gcfglobal.org/en/internetbasics/connecting-to-the-internet/1/)/edu.gcfglobal.org/en/internetbasics/connectingto-the-internet/1/
- o Per i termini più tecnici, consultare i glossari:
	- **https://techterms.com/**
	- [https://techopedia.com/dictionary](https://www.techopedia.com/dictionary)
- 1. Quali sono i vantaggi dell'uso delle tecnologie digitali nella comunicazione?
	- **a. Fornire un modo più economico ed efficiente di fare le cose.**
	- **b. È più facile raggiungere ed entrare in contatto con persone con cui prima non potevamo farlo.**
	- **c. Fornire accesso alle conoscenze su argomenti di interesse.**
	- d. Garanzia di poter fare tutte le cose quotidiane della vita gratuitamente.
- 2. Il termine hardware fa riferimento a:
	- **a. Parti fisiche di un computer e dei relativi dispositivi.**
	- b. Programmi o istruzioni per computer che indicano a un computer come lavorare o cosa fare.
	- c. Nitidezza e chiarezza di un'immagine.
	- d. Computer che fornisce dati ad altri computer.
- 3. Il termine hardware fa riferimento a:
	- a. Parti fisiche di un computer e dei relativi dispositivi.
	- **b. Programmi o istruzioni per computer che indicano a un computer come lavorare o cosa fare.**
	- c. Nitidezza e chiarezza di un'immagine.
	- d. Computer che fornisce dati ad altri computer.
- 4. Come ci si connette a Internet?
	- **a. Tramite cavo telefonico.**
	- **b. Tramite cavo TV.**
	- c. Attraverso la spina elettrica.

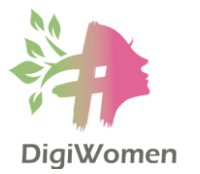

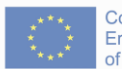

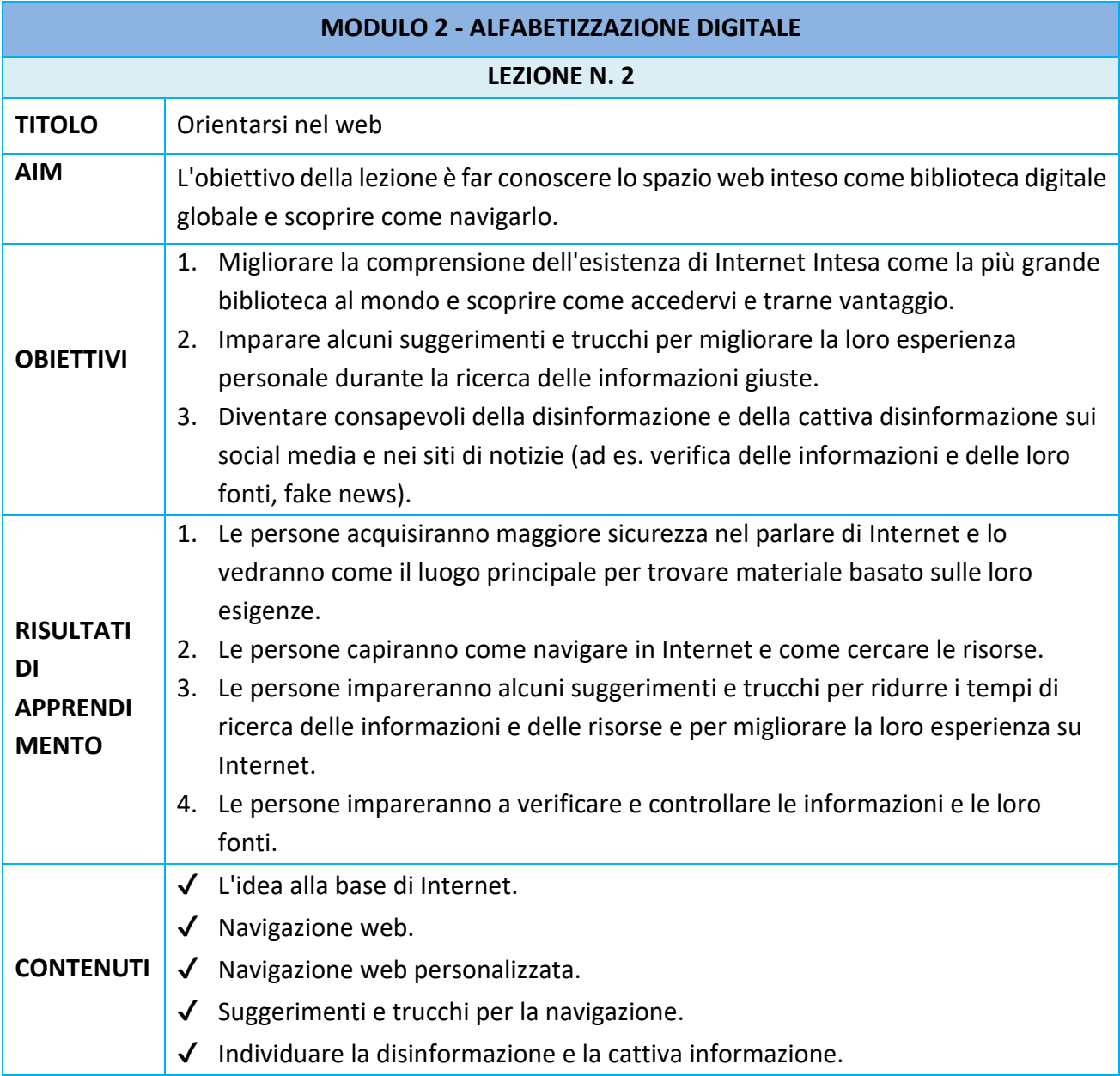

#### **L'IDEA ALLA BASE DI INTERNET**

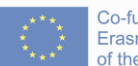

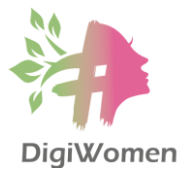

L'idea alla base della creazione di Internet era quella di svilupparsi come un' enorme biblioteca elettronica in cui sono presenti la maggior parte delle biblioteche pubbliche e private di tutto il mondo. Esse forniscono informazioni sui servizi, i programmi e le attività e forniscono l' accesso ai libri fisici elencati nei cataloghi, che possono essere ordinati via Internet come documenti Word o PDF.

Internet offre una vasta gamma di risorse e servizi informativi, come i documenti di testo interconnessi e le applicazioni del World Wide Web (WWW), la posta elettronica, la telefonia e la condivisione di file. Oggi Internet si è rapidamente diffuso in tutto il mondo e ha avuto un impatto sulla vita di milioni di persone. Molti non potrebbero lavorare senza.

#### **NAVIGAZIONE WEB**

Oggi, con miliardi di siti web online, le informazioni presenti su Internet sono tantissime. I motori di ricerca facilitano la ricerca di queste informazioni. Aiutano gli utenti di Internet a cercare contenuti attraverso il World Wide Web (WWW) e a trovare le informazioni che stanno cercando online. Un utente inserisce parole o frasi chiave e riceve un elenco di risultati di contenuti Web sotto forma di siti Web, immagini, video o altri dati online che corrispondono semanticamente alla query di ricerca.

All'inizio di Internet non esistevano motori di ricerca come Google, Yahoo, Bing, ecc. Le persone dovevano trovare siti web stampati su carta o su riviste e digitare l'indirizzo nel loro browser. Si sperava che quel sito web avesse dei link a un altro sito web e, cliccando da un link all'altro, si poteva "esplorare" Internet. Progressivamente sono stati creati portali o elenchi di Internet, che erano un po' come un elenco telefonico: un vasto elenco di siti web ordinati per categorie.

Google è il motore di ricerca più famoso al giorno d'oggi e si è reso popolare grazie al suo algoritmo che utilizza un metodo originale per classificare l'importanza di un sito web, basato sul numero di backlink. Ciò significa quanti siti web esterni includono link al proprio sito. Ad esempio, se il sito wikipedia.org è citato da un gran numero di altri siti web, viene classificato più in alto. Per esempio, si può sviluppare la propria competenza digitale cercando soluzioni ai problemi che si riscontrano con i dispositivi o semplicemente soddisfacendo la propria curiosità sul loro funzionamento. Trovare questo manuale di alfabetizzazione su Internet, proprio come quello che si sta leggendo ora, può avvenire grazie all'uso di un motore di ricerca.

#### **NAVIGAZIONE WEB PERSONALIZZATA**

● È necessario un account. È necessario sapere che alcuni contenuti online presenti nei risultati di ricerca potrebbero non essere di libero accesso o disponibili gratuitamente

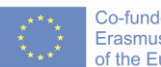

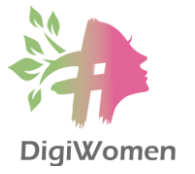

e che per accedervi è necessario pagare o iscriversi (accedere con il proprio account) a un servizio. Iscriversi o accedere a un servizio significa, innanzitutto, creare il proprio account Gmail / Yahoo / Hotmail.... È possibile utilizzare il nome utente e la password per accedere alla posta o a un altro servizio come YouTube, Google Play o Facebook.

- I cookie di Internet (piccoli file lasciati sul vostro dispositivo online per memorizzare informazioni su di voi e sulle vostre preferenze) possono migliorare la vostra esperienza di navigazione ricordando le vostre preferenze o evitando che vi registriate ogni volta che visitate determinati siti. Tuttavia, utilizzando i cookie, i motori di ricerca condurranno l'utente solo a siti che la pensano allo stesso modo e potrebbero gradualmente restringere la sua prospettiva su notizie e argomenti di attualità. Se un utente torna su quel sito in futuro, il browser web restituisce quei dati al server web sotto forma di cookie. Senza i cookie, l'utente dovrebbe effettuare nuovamente il login dopo aver lasciato un sito o ricostruire il carrello della spesa se chiude accidentalmente la pagina. La creazione di cookie è una parte importante dell'esperienza di Internet. I cookie possono essere una parte opzionale della personale esperienza su Internet. Se lo si desidera, si possono limitare i cookie che finiscono sul computer o dispositivo mobile.
	- o Tener presente che la propria geo-localizzazione e i cookie delle ricerche precedenti influenzeranno i risultati della ricerca (ad esempio, la destinazione del viaggio). Inoltre, questo aiuterà a garantire che siate ragionevolmente ben informati su importanti questioni sociali e politiche, non limitandovi alla vostra prospettiva percepita. Si possono anche disabilitare del tutto i cookie consultando le impostazioni del vostro browser Internet; tuttavia, è fondamentale essere consapevoli del fatto che alcuni siti web potrebbero non funzionare correttamente.
- Impatto del comportamento personale su Internet. Bisogna essere consapevoli che i risultati delle ricerche, i flussi di attività sui social media e le raccomandazioni di contenuti su Internet sono influenzati da una serie di fattori. Questi fattori includono i termini di ricerca utilizzati, il contesto (ad esempio, la posizione geografica), il dispositivo (ad esempio, un computer portatile o un telefono cellulare), le normative locali (che a volte impongono ciò che può o non può essere mostrato), il comportamento di altri utenti (ad esempio, le ricerche di tendenza o le raccomandazioni) e il vostro comportamento online passato su Internet. Molte applicazioni su Internet e sui telefoni cellulari raccolgono ed elaborano dati (dati personali, dati comportamentali e dati contestuali) a cui l'utente può accedere o recuperare, ad esempio per monitorare le proprie attività online (ad esempio, i clic sui social media, le ricerche su Google) e offline (ad esempio, i passi quotidiani, le corse sui mezzi pubblici).

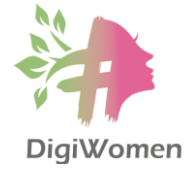

#### **SUGGERIMENTI E TRUCCHI PER LA NAVIGAZIONE**

Le funzioni di ricerca più pratiche e utili da ricordare sono:

- Virgolette " ": questa è probabilmente una delle funzioni di ricerca avanzata più utili e conosciute. Se volete assicurarvi che un motore di ricerca cerchi un'espressione esatta, usate le virgolette intorno ad essa. Questo può essere utile se si vuole trovare una frase o un'espressione esatta.
	- o Ad esempio, se si cerca: Premi Nobel 1987, la ricerca di queste parole su Google potrebbe restituire un risultato di primo piano sui Premi Nobel per la Pace, perché in pratica si sta dicendo al motore di ricerca di cercare contenuti correlati a quelle parole, ma non necessariamente quelle parole in modo esatto. I risultati potrebbero anche riportare pagine che includono uno dei seguenti elementi: Premio Nobel, vincitori di premi, 1987 vincitori di premi, 1.987 vincitori di premi... l'elenco continua. Qui entrano in gioco le virgolette. Se si circonda una parte della ricerca con le virgolette, in particolare la parte che si desidera raggruppare, si otterranno risultati più precisi: "Premi Nobel" 1987. L'esempio precedente garantisce che tutti i risultati includano le tre parole tra virgolette. Non solo Nobel, Premio o Vincitori, ma tutti e tre e nell'ordine esatto.
- Segno meno "-": serve quando si cerca qualcosa ma si esclude un termine specifico. Se non vi piacciono i risultati che vedete, si può usare il segno meno per dire al motore di ricerca che non si è interessati a vedere quegli elementi nei risultati. Questa strategia funziona per parole, date, altre frasi e persino per interi nomi di dominio.
	- o Nel caso dell'esempio precedente, provate con "premi Nobel" tecnologia.
	- o Ad esempio, se si cerca "twilight", i primi risultati riguardano la famosa serie di film. Ma se si cerca "twilight -vampiro", si ottiene la definizione della parola "twilight".
	- o Pertanto, il segno meno è molto utile quando una parola è troppo spesso associata a qualcos'altro e si vuole essere sicuri che non venga confusa nella ricerca.
- Ricerche specializzate: la maggior parte dei motori di ricerca, all'interno delle proprie opzioni di "ricerca avanzata", offre opzioni di ricerca specializzate, come la ricerca di contenuti multimediali (immagini, video, ecc.), di documenti accademici, di libri, di mappe, di notizie, di lingua, di colore, di dimensione, di qualità, di tempo, di copyright e così via. Le opzioni di ricerca avanzata sono una serie di filtri offerti dalla maggior parte dei motori di ricerca sul web. Restringono la portata di una query di ricerca per eliminare le informazioni irrilevanti e aiutare l'utente a trovare il contenuto esatto che sta cercando.
	- o Ad esempio, è possibile filtrare le immagini per dimensione, colore, tipo di file e persino per copyright e licenza. Strumenti di ricerca: gli "strumenti di ricerca" disponibili direttamente sotto la barra di ricerca una volta effettuata la ricerca sono estremamente utili. È possibile filtrare i risultati in base al paese e all'ora. Ciò

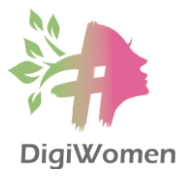

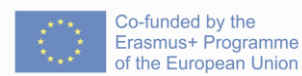

è molto utile, ad esempio, se si cercano notizie, in quanto è possibile limitare la ricerca alle notizie più recenti o a quelle pubblicate esattamente un anno fa.

- Il segnalibro è un metodo per salvare l'indirizzo di una pagina web. Un segnalibro è utile quando si trova una pagina web che si desidera ricordare e consultare poi successivamente. Quando si inserisce un segnalibro in una pagina Web, si crea una scorciatoia per accedere rapidamente a quella pagina Web. È possibile accedere al segnalibro in qualsiasi momento per visualizzare nuovamente la pagina web senza doverla cercare in Internet. Per aggiungere un segnalibro a una pagina con il mouse, fare clic sull'icona del segnalibro (stella) (o un simbolo simile) a destra della barra degli indirizzi.
- Social media: Twitter. Oltre a consultare i portali web ufficiali, un altro modo alternativo per ottenere aggiornamenti sulle informazioni da Internet è la navigazione attraverso i social media come Twitter. È possibile utilizzare il proprio indirizzo Twitter per seguire le testate giornalistiche, i giornalisti e gli esperti nei settori di interesse, oppure iscriversi a una lista Twitter per seguirli in forma anonima. Le piattaforme di social media stanno progressivamente aggiungendo nuove funzioni per tenervi aggiornati anche sulle notizie del mondo.

## **IDENTIFICARE LA DISINFORMAZIONE E LA CATTIVA INFORMAZIONE**

Internet, la più grande biblioteca mondiale, offre molte opportunità, ma anche minacce. Bisogna essere consapevoli del fatto che gli ambienti online contengono tutti i tipi di informazioni e contenuti, compresa la cattiva informazione, e anche se un argomento è ampiamente riportato non significa necessariamente che sia accurato. È importante non dare tutto per scontato, dobbiamo analizzare, confrontare e valutare criticamente la credibilità e l'affidabilità delle fonti di dati, informazioni e contenuti digitali.

Mantenere sempre un sano scetticismo nei confronti del materiale che si trova. Internet offre uno spazio libero per condividere opinioni e proporre idee. Assicurarsi di valutare con occhio critico e di cercare opinioni e informazioni divergenti per evitare di diffondere miti o di abboccare a false dichiarazioni.

È importante saper distinguere tra cattiva informazione (informazioni false con l'intento di ingannare le persone) e disinformazione (informazioni false senza l'intento di ingannare o fuorviare le persone). Queste due parole sono spesso usate in modo intercambiabile. Ma dietro questa confusione si nasconde la distinzione fondamentale tra queste parole: l'intento.

Disinformazione: "Informazioni false che vengono diffuse, indipendentemente dal fatto che ci sia l'intenzione di fuorviare". Se si diffondono informazioni sbagliate ma non si sa che lo sono, allora si sta, tecnicamente, diffondendo disinformazione. Le voci sono informazioni non attribuite a una fonte particolare, quindi inaffidabili e spesso

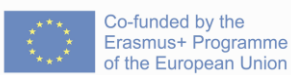

non verificate, ma possono rivelarsi vere o false. Ad esempio, se una festa inizia alle 20.00, ma voi dimenticate o leggete male l'invito e dite ai vostri amici che inizia alle 21.00, state fornendo loro informazioni errate.

- Cattiva informazione: "Informazione deliberatamente fuorviante o distorta; narrazione o fatti manipolati; propaganda". Torniamo all'esempio precedente. Se sapete che una festa inizia alle 20.00, ma dite ad alcuni che inizia alle 21.00 perché volete farli sembrare sciocchi, state fornendo loro una cattiva informazione. Questa è molto potente, distruttiva e divisiva ed è uno strumento comune di spionaggio. Spesso i Paesi hanno interesse a diffondere intenzionalmente informazioni false alle nazioni rivali, come fecero ad esempio l'Unione Sovietica e gli Stati Uniti durante la Guerra Fredda. Quando si distingue tra disinformazione e cattiva informazione, bisogna tenere a mente una parola molto importante: intento.
- Fake news: "informazioni appositamente create, sensazionali, cariche di emozioni, fuorvianti o totalmente inventate che imitano la forma delle notizie tradizionali".

Suggerimenti rapidi per il Fact Checking (verifica delle informazioni):

- Fermarsi: questa è una mossa fondamentale! Quando un'informazione suscita una forte reazione emotiva, positiva o negativa, fermatevi a riflettere prima di agire o condividerla. Se qualcosa sembra stravagante, o vi fa arrabbiare, o sembra troppo bello per essere vero, va verificato.
- Indagare la fonte: Da dove provengono le informazioni? Che tipo di reputazione ha la fonte? Se si tratta di una persona o di un organo di informazione, cercatela su Google e magari controllate la sua pagina di Wikipedia. Cosa dicono gli altri di quella fonte? Sembra affidabile o sembra avere una storia di condivisione di informazioni fuorvianti o false?
- Controllare altre fonti: Aprire un'altra scheda, fare una rapida ricerca su Google e analizzare altre fonti per vedere cosa si dice sull'argomento. Sembra che ci sia un consenso tra le fonti affidabili sull'accuratezza di queste informazioni?

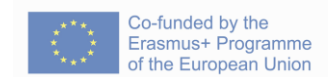

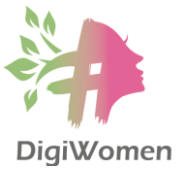

- 1. Qual è lo scopo di un motore di ricerca?
	- **a. Aiutare gli utenti di Internet a cercare contenuti attraverso il World Wide Web (WWW) e a trovare le informazioni che stanno cercando online.**
	- b. Prevenire, scansionare, rilevare ed eliminare i virus informatici che hanno infettato il computer.
- 2. Quali dei seguenti sono motori di ricerca?
	- a. Windows, MacOS, Android.
	- **b. Google, Yahoo, Bing.**
- 3. Cosa sono i cookie di Internet?
	- **a. Piccoli file lasciati sul dispositivo online per memorizzare informazioni sull'utente e sulle sue preferenze.**
	- b. Raccolte di programmi che consentono di manipolare visivamente immagini e illustrazioni di video su un computer.
- 4. Quando si naviga in Internet, a cosa servono le virgolette " "?
	- a. Per cercare qualcosa ma escludere un termine specifico.
	- **b. Per assicurarsi che un motore di ricerca cerchi un'espressione esatta.**
- 5. Che differenza c'è tra cattiva informazione e disinformazione?
	- a. La cattiva informazione è un'informazione falsa diffusa per errore e la disinformazione è la pubblicazione di un'informazione corretta per correggere l'errore precedente.
	- **b. La cattiva informazione è un'informazione falsa con l'intento di ingannare le persone e la disinformazione è un'informazione deliberatamente fuorviante o manipolata.**

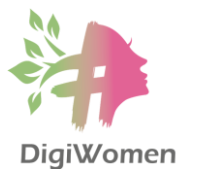

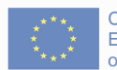

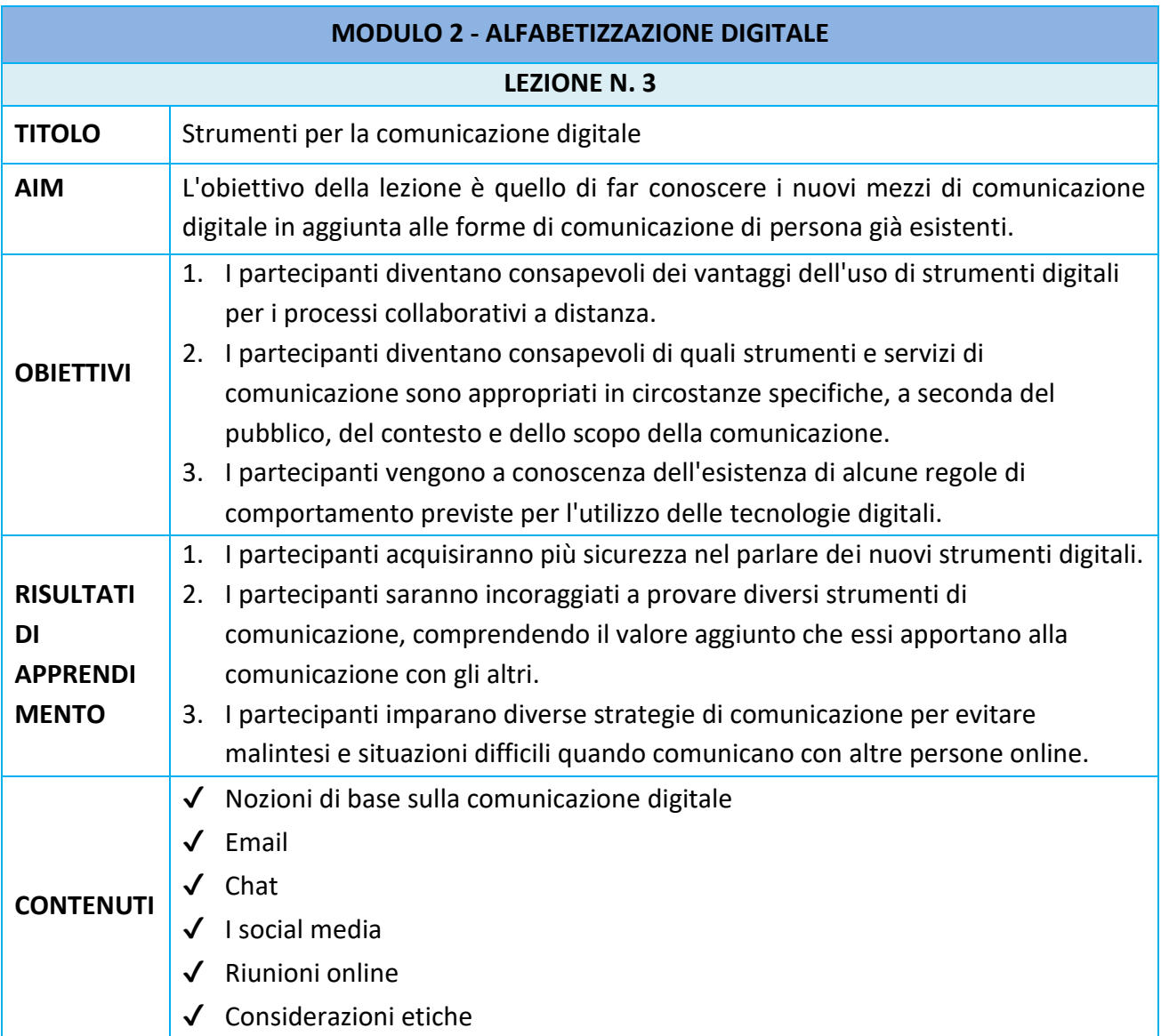

#### **NOZIONI DI BASE DI COMUNICAZIONE DIGITALE**

La comunicazione digitale è un tipo di comunicazione che si basa sull'uso della tecnologia. Esistono molti tipi di comunicazione digitale, comunemente chiamati canali di comunicazione digitale. Si tratta di e-mail, telefonate, videoconferenze e molti tipi di messaggistica

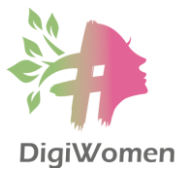

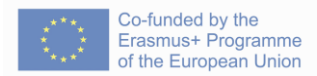

istantanea, come gli SMS e le chat sul web. Anche i blog, i podcast e i video sono considerati forme di comunicazione digitale.

- **Vantaggi:** La comunicazione digitale è veloce, efficiente e conveniente. Un dipendente può conversare in tempo reale con un collega o un cliente dall'altra parte del mondo senza dover lasciare la propria scrivania. I dirigenti aziendali possono utilizzare i canali digitali per comunicare con l'intera forza lavoro globale in una sola volta e utilizzare i canali corrispondenti per raccogliere efficacemente i feedback dei dipendenti.
- **Svantaggi:** L'accesso costante agli strumenti di comunicazione può avere un impatto sul benessere digitale e rendere difficile per i dipendenti disconnettersi alla fine della giornata lavorativa, rendendo meno netto il confine tra vita lavorativa e vita personale. Senza la possibilità di staccare la spina, i dipendenti hanno maggiori probabilità di andare incontro a burnout e ad altri segni di sovraccarico di lavoro. La comunicazione digitale ha posto anche problemi di sicurezza per molte aziende. Ogni volta che i dati aziendali vengono trasmessi via Internet, c'è il rischio che non restino privati.

#### **EMAIL**

- E-mail (abbreviazione di electronic mail) indica il messaggio stesso. È il sistema di invio di messaggi tra computer, trasferiti con successo in pochi secondi e ai quali il destinatario può accedere e rispondere ogni volta che lo ritiene opportuno. Ogni giorno vengono inviati miliardi di messaggi. Sebbene siano nati molti altri modi di comunicare, gli account di posta elettronica sono ancora al centro dell'esperienza online di un utente, poiché spesso è l'unico modo per creare account per partecipare online, diventando la "chiave" dell'identità online degli utenti, che spesso serve come "login" per connettersi a tutti i servizi online utilizzati. Questo perché è necessario un indirizzo e-mail per fare praticamente tutto su internet, dall'online banking alla creazione di un account Facebook.
- Per utilizzare la propria e-mail, si può utilizzare il servizio di webmail via desktop/laptop o l'app ufficiale del servizio di posta elettronica sullo smartphone/tablet, come l'app Gmail, l'app Outlook o l'app Yahoo!)
- Buone pratiche per le e-mail:
	- o Creare password forti per gli account di posta elettronica (più di 8 caratteri, combinando lettere, numeri e simboli) e utilizzare password diverse per ogni account.
	- o Mantenere i messaggi di posta elettronica brevi e mirati. Cercare di evitare lunghi blocchi di testo. Controllare l'ortografia.
	- o Assicurarsi di includere parole pertinenti nell'oggetto. Questo aiuta il destinatario a identificare il messaggio come autentico e a ritrovare l'e-mail in un secondo momento.

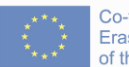

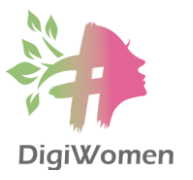

- o Includere una firma e-mail. Un'altra ragione per cui si dovrebbe includere la firma e-mail è che è un tocco di personalizzazione. Le persone sono naturalmente più inclini a leggere un'e-mail se sanno che proviene da un essere umano, non solo da un team di marketing collettivo. La firma dell'e-mail è il biglietto d'ingresso per catturare la loro attenzione.
- o Pulire regolarmente la mailing list. Un professionista medio riceve molte e-mail ogni giorno. È sicuramente molto facile perdere il controllo della propria casella di posta elettronica quando se ne devono gestire così tante. Per la maggior parte di noi, leggere e rispondere alle e-mail porta via molto tempo alla settimana lavorativa. Per creare una casella di posta organizzata, è necessario stabilire delle priorità, raggruppare, filtrare e ordinare le e-mail in categorie. Quanto più preciso è questo processo, tanto più facile sarà individuare le e-mail importanti e specifiche al momento del bisogno. È anche possibile creare categorie e sottocategorie per i vari progetti o clienti, per un'esperienza superiore.
- o Non esitare a premere il pulsante di cancellazione. Cancellare le e-mail e le newsletter che non vengono mai lette. Se fossero di valore e rilevanti per voi, molto probabilmente le aprireste e le leggereste, almeno di tanto in tanto. Questo vale anche per le e-mail commerciali che offrono sconti enormi: se non avete mai acquistato nulla, è ovvio che non siete interessati. In questo modo, si ridurrà in modo significativo la casella di posta elettronica.
- o Disattivare le notifiche e-mail dei social media che possono distrarre. Ogni piccola cosa che accade nel feed dei social media invade la casella di posta elettronica e finisce per creare migliaia di e-mail non lette.
- o Attenzione alla quantità di e-mail che inviate e siate intelligenti e strategici nel modo in cui comunicate con gli altri. Se dovete avere una discussione di gruppo con un gran numero di persone, forse è più utile organizzare una teleconferenza o una chat su un forum privato piuttosto che inviare una quantità massiccia di email.

#### **CHAT**

- "Chat" è un termine generico che si riferisce alla comunicazione interattiva che avviene su un canale di discussione dedicato. Gli utenti possono parlare con gruppi di persone nelle chatroom o tenere conversazioni private con amici selezionati utilizzando i servizi di messaggistica istantanea.
- La chat e la messaggistica istantanea sono brevi messaggi inviati e letti in tempo reale, che consentono di comunicare in modo più rapido e semplice rispetto all'e-mail. In genere si usano quando entrambe (o tutte) le persone sono online, quindi il messaggio può essere letto immediatamente. I messaggi di posta elettronica, invece, vengono visualizzati solo quando i destinatari controllano la propria casella di posta.

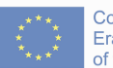

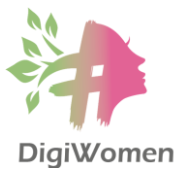

- o La chat è un mezzo di comunicazione molto informale, simile alle conversazioni faccia a faccia, che avviene tra due o più persone. Le discussioni in chat sono solitamente scritte attraverso pc/telefono/tablet, ma possono anche includere streaming video o audio attraverso l'uso di cuffie o webcam. Questa forma di comunicazione è istantanea e quindi diversa dalla posta elettronica, che non dipende dalla presenza del destinatario nello stesso momento del mittente.
- o Alcuni esempi di strumenti di messaggistica istantanea sono gli SMS (Short Messages Service), gli MMS (Multimedia Message Service) o le applicazioni di messaggistica come WhatsApp, Facebook Messenger, Google Hangouts e molte altre. Alcuni siti, come Gmail e Facebook, consentono persino di chattare all'interno del browser web.
- o Le app di messaggistica come WhatsApp, Viber, Telegram o iMessage sono sempre più utilizzate dai possessori di smartphone. Questi tipi di mezzi di messaggistica sono in genere gratuiti e apparentemente offrono una maggiore "privacy" rispetto ai tipi di messaggi disponibili su piattaforme più grandi come Facebook, Twitter o LinkedIn.
- o La rapida disponibilità di queste app di messaggistica sugli smartphone spesso fa sì che gli utenti riprendano, commentino, fotografino e inviino prima di pensare alle conseguenze.

#### **SOCIAL MEDIA**

- I social media sono una tecnologia basata sul web che facilita l'interazione sociale tra un grande gruppo di persone attraverso un qualche tipo di rete. Una rete comunemente utilizzata è Internet. I social media sono canali digitali interattivi che facilitano la creazione e la condivisione di informazioni, idee, interessi e altre forme di espressione attraverso comunità e reti virtuali.
- I social media stanno crescendo rapidamente e stanno diventando una parte inevitabile della vita quotidiana, grazie all'ultima rivoluzione tecnologica. Gli smartphone consentono di accedere facilmente e virtualmente a qualsiasi piattaforma di social media da qualsiasi luogo. Creano piattaforme altamente interattive, in cui individui, comunità e organizzazioni possono condividere, co-creare, discutere, partecipare e modificare i contenuti generati dagli utenti o auto-curati pubblicati online. Inoltre, i social media vengono utilizzati per documentare i ricordi, conoscere ed esplorare le cose, farsi pubblicità e stringere amicizie, oltre che per far crescere le idee grazie alla creazione di blog, podcast e video.
- Tra i siti web di social media più popolari, con oltre 100 milioni di utenti registrati, figurano Facebook (e il relativo Facebook Messenger), TikTok, WeChat, Instagram, QZone, Weibo, Twitter, Tumblr, Baidu Tieba e LinkedIn. Altre piattaforme popolari che a

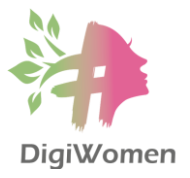

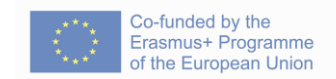

volte vengono definite servizi di social media sono YouTube, Telegram, Snapchat, Pinterest, Viber, Reddit e altri ancora.

● Gli osservatori hanno notato un'ampia gamma di impatti positivi e negativi nell'uso dei social media. I social media possono contribuire a migliorare il senso di connessione di un individuo con le comunità reali o online e possono essere un efficace strumento di comunicazione (o di marketing) per aziende, imprenditori, organizzazioni no-profit, gruppi di difesa, partiti politici e governi. Nel mondo degli affari, i social media vengono utilizzati per commercializzare prodotti, promuovere marchi, entrare in contatto con i clienti e promuovere nuovi affari. Come piattaforma di comunicazione, i social media promuovono il feedback dei clienti e facilitano la condivisione delle loro esperienze con un'azienda. Le aziende possono rispondere rapidamente ai feedback positivi e negativi, affrontare i problemi dei clienti e mantenere o ricostruire la fiducia dei clienti.

#### **RIUNIONI ONLINE**

Negli ultimi tempi, il mondo ha ricevuto una forte spinta verso il mondo del lavoro virtuale, a causa della pandemia COVID-19 del 2020. Ciò ha significato che le aziende di tutto il mondo, indipendentemente dal settore o dalle circostanze, hanno dovuto prendere in considerazione alternative alle consuete modalità di lavoro in sede. Ciò ha comportato un enorme spostamento verso le riunioni virtuali. Naturalmente, la pandemia non ha creato le riunioni virtuali, ma ne ha aumentato drasticamente la popolarità.

Le piattaforme più popolari per le riunioni online sono Zoom, Google Meet e Skype.

I principali vantaggi che le riunioni virtuali possono offrire alla vostra azienda:

- Efficienza dei costi. Se si considerano i costi di viaggio, di sede e di tempo, la riunione fisica in un luogo comune comincia a diventare un conto salato. Con le riunioni virtuali, tutto questo viene eliminato.
- Connessione mondiale e inclusività. I partecipanti possono venire da tutto il mondo e la distanza non è un ostacolo. Nelle riunioni di gruppo, tutti i dipendenti hanno maggiori possibilità di partecipare e di essere coinvolti nelle discussioni o negli aggiornamenti.
- Condivisione di informazioni più ampia. Si possono invitare esperti esterni per fornire approfondimenti a cui non avreste potuto avere accesso in una riunione tradizionale.
- Maggiore produttività. Le riunioni virtuali consentono di organizzare riunioni più brevi, concise ed efficienti quando sono necessarie. Il processo decisionale viene accelerato e il tempo viene impiegato meglio.
- Sensazione di essere "faccia a faccia". Sebbene uno schermo possa separarvi, le webcam e le immagini video possono aggiungere un'importante sensazione di "presenza" alle vostre riunioni virtuali.
- Ambiente. Eliminare tutti i viaggi, il cibo non consumato e le stampe sprecate non può che essere un enorme vantaggio per l'ambiente.

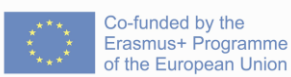

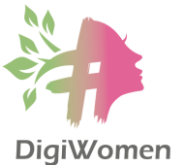

- Registrabile. Se si desidera una registrazione della riunione, o se un collega non può partecipare, si può registrare l'intera riunione con facilità, per poterla consultare in seguito.
- Facilità di condivisione. Condividere file e diapositive è facile in una riunione virtuale. La maggior parte delle piattaforme dispone di un'opzione di "condivisione dello schermo" o "condivisione dei file", che rende facile ed efficace la condivisione di immagini e documentazione con i partecipanti.

#### **CONSIDERAZIONI DI CARATTERE ETICO**

Gli strumenti digitali per la comunicazione hanno molti vantaggi, ma dobbiamo essere consapevoli dei limiti legati soprattutto ai comportamenti e agli atteggiamenti umani in rete. Ecco alcuni suggerimenti sulle considerazioni etiche e sulle strategie di comunicazione di cui bisogna essere consapevoli quando si comunica online:

- Comunicazione non verbale. Quando la chat è basata sul testo, gli spunti sociali, i gesti e la comunicazione non verbale non possono essere trasmessi attraverso la digitazione e i malintesi possono facilmente verificarsi online. Bisogna essere gradevoli, educati e ben corretti come nelle situazioni reali e prendere l'abitudine di seguire il galateo. L'espressione delle emozioni via e-mail è difficile. Per questo motivo è necessario scrivere sempre i messaggi con cura per essere sicuri di non essere fraintesi.
- Responsabilità per la pubblicazione. Valutare attentamente il materiale che si pubblica online: una volta pubblicato qualcosa non si potrà mai cancellarlo completamente da Internet. Non pubblicare mai nulla che possa essere offensivo, diffamatorio o degradante per gli altri.
- Ragioni giuridiche: I limiti della "libertà di espressione": questo diritto non è assoluto e ci sono alcuni limiti al suo esercizio. Questi limiti possono variare da un Paese all'altro, ma ci sono alcune considerazioni "generali" che dovreste tenere a mente: la diffamazione, l'incitamento all'odio e la condivisione di dati personali altrui. Tutte le azioni di cui sopra potrebbero portarvi in qualche forma di problema legale.
- Reputazione online: anche se si ha l'illusione di poter rimanere anonimi online, ci sono molti modi per scoprire la propria vera identità. Le forze dell'ordine hanno i mezzi necessari per rintracciare gli utenti di Internet a determinate condizioni (nella maggior parte dei casi, un mandato del tribunale). Se si condividono online contenuti offensivi o sciocchi, ciò può influire sulla vostra vita sociale e professionale attuale e futura.
- Usare le cuffie audio invece degli altoparlanti quando rispondete alle chiamate in luoghi pubblici o si ascolta la musica.

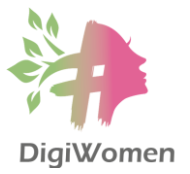

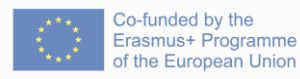

- 1. Quali sono i tipi di comunicazione digitale?
	- **a. Email, chat, social media, videochiamate**
	- b. Zoom, Skype, WhatsApp, Messenger
- 2. Scegli la descrizione che meglio si adatta al termine 'Chat'
	- a. Gli account di chat sono ancora al centro dell'esperienza online di un utente, poiché spesso sono l'unico modo per creare account per partecipare online, diventando la "chiave" dell'identità online degli utenti e fungendo spesso da "login" per connettersi a tutti i servizi online utilizzati.
	- **b. Le chat e la messaggistica istantanea sono brevi messaggi inviati e letti in tempo reale, che consentono di comunicare in modo più rapido e semplice rispetto alla tradizionale comunicazione via e-mail.**
- 3. Quali sono i social network?
	- **a. Facebook, Twitter, Instagram, Linkedin**
	- b. Messenger, Google Meet, Viber, WeChat
- 4. Quali sono i vantaggi e le conseguenze del prendere in considerazione gli aspetti etici durante l'utilizzo degli strumenti di comunicazione digitale?
	- a. Fornirci indicazioni con regole severe per la nostra presenza digitale.
	- **b. Aiutarci a non commettere azioni sbagliate con conseguenze anche gravi**

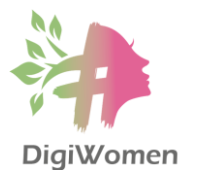

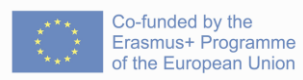

### **MODULO 1 - ALFABETIZZAZIONE DIGITALE**

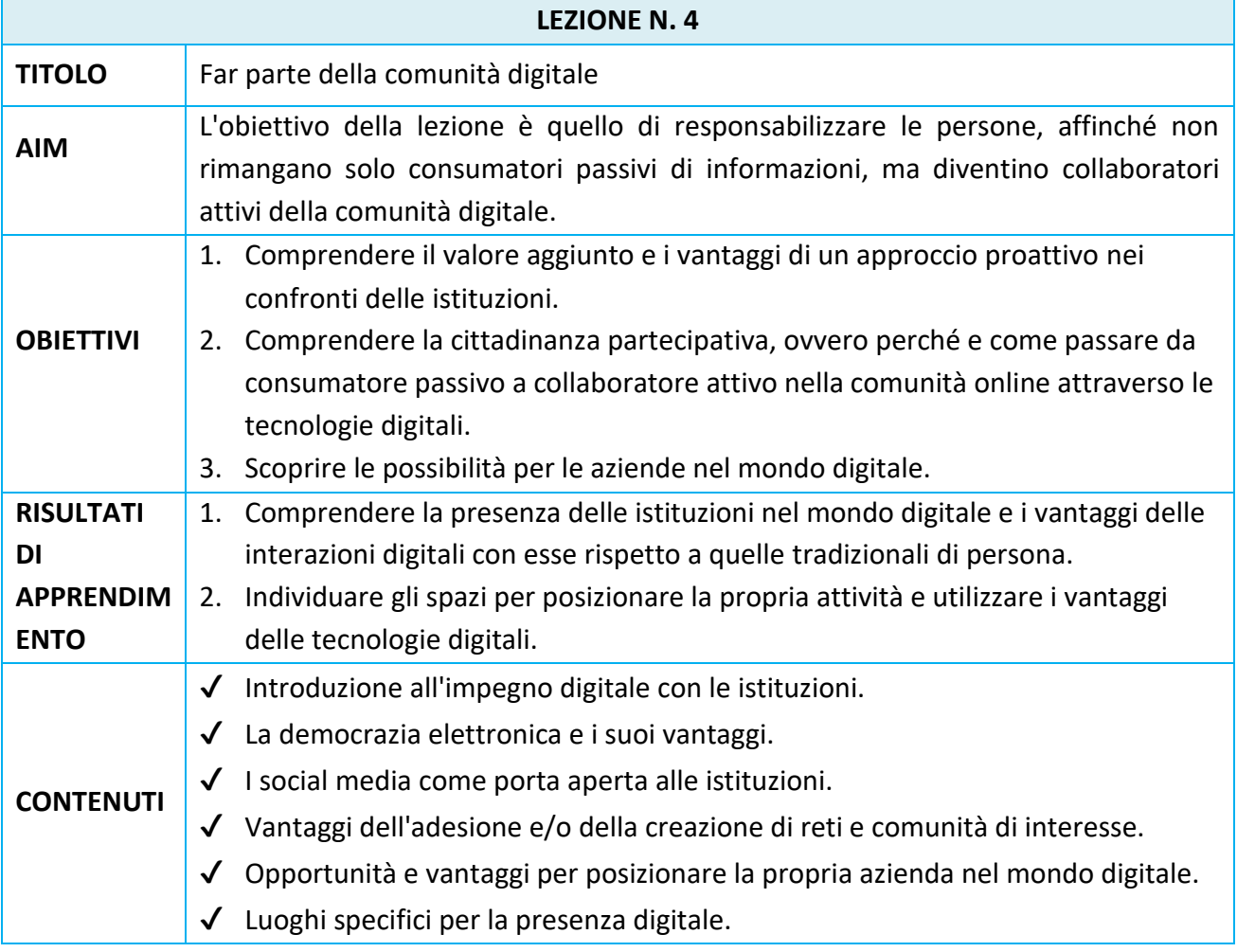

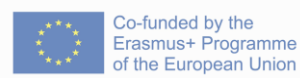

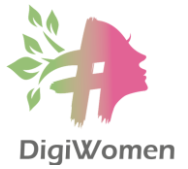

#### **INTRODUZIONE ALL'IMPEGNO DIGITALE CON LE ISTITUZIONI**

L'agenda delle "istituzioni aperte" ha avuto un forte slancio nell'ultimo decennio. È ormai ampiamente riconosciuto che una maggiore apertura va a vantaggio non solo dei cittadini, ma anche delle istituzioni. Intanto i cittadini, i giornalisti, le imprese e le organizzazioni della società civile hanno un facile accesso ai servizi e alle informazioni, alle competenze e a i mezzi per chiedere conto ai responsabili delle decisioni (senza timore di ripercussioni) e regolari opportunità di far confluire le loro opinioni nel processo decisionale.

Cittadinanza digitale è un termine che descrive come una persona dovrebbe comportarsi quando utilizza la tecnologia digitale online. Per alfabetizzazione digitale si intendono le conoscenze, le competenze e i comportamenti utilizzati in un'ampia gamma di dispositivi digitali come smartphone, tablet, computer portatili e PC desktop. Le tecnologie dell'informazione e della comunicazione (TIC) sono già entrate in ogni aspetto della nostra vita quotidiana, modificando il tipo di competenze necessarie per essere membri attivi della società.

#### **LA DEMOCRAZIA ELETTRONICA E I SUOI VANTAGGI**

L'e-democracy comprende l'uso delle tecnologie di comunicazione elettronica, come Internet, per migliorare i processi democratici all'interno di una repubblica democratica o di una democrazia rappresentativa. Sempre più evidenze indicano la rapida espansione della Partecipazione online come strumento di coinvolgimento e di rafforzamento della collaborazione tra governi e cittadini.

- Internet consente inoltre ai cittadini di partecipare a discussioni e dibattiti su argomenti di interesse per la vita pubblica o locale, e persino di prendere parte alle elezioni con il voto elettronico.
- Laddove l'impegno tradizionale, faccia a faccia, limita i partecipanti, l'impegno della comunità online consente a un maggior numero di persone di dire la propria, a loro piacimento.
- Espande e diversifica le opportunità per i cittadini di impegnarsi con lo Stato e le altre istituzioni in modo che bypassino gli intermediari tradizionali.
- L'impegno digitale dei cittadini è l'interazione bidirezionale tra i cittadini e le istituzioni o il settore privato che consente ai cittadini di partecipare al processo decisionale. I cittadini sono ora in grado di accedere alle informazioni sui loro rappresentanti eletti, sui bilanci nazionali e statali e sulle leggi che li governano, in modo da poter fare scelte più consapevoli.
- Internet consente non solo di pubblicare molto più rapidamente le informazioni, ma anche di aggiornarle continuamente, in modo che i cittadini siano informati sugli ultimi sviluppi nelle loro aree di interesse. Il fatto che i cittadini siano meglio informati li mette

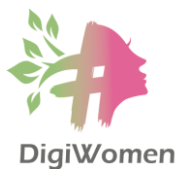

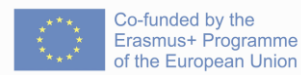

in condizione di partecipare meglio alla vita democratica del proprio Paese e su scala paneuropea e internazionale.

- Riduce i costi di partecipazione sfruttando la tecnologia esistente, riducendo la necessità di viaggiare, di essere presenti in orari prestabiliti e di sostenere i costi della sede sia per i cittadini che per l'intervento.
- Soprattutto nell'era dei media e delle "fake news", non è mai stato così importante per le istituzioni avere un modo diretto di coinvolgere i cittadini. Le istituzioni devono assicurarsi che i fatti siano comunicati correttamente.
- Non esiste un solo modo perfetto per coinvolgere gli stakeholder. L'utilizzo di più di un metodo di sensibilizzazione per il processo di coinvolgimento aprirà la strada a una maggiore partecipazione degli stakeholder e alla costruzione di relazioni più forti con la vostra comunità di stakeholder.

#### **I SOCIAL MEDIA COME PORTA APERTA ALLE ISTITUZIONI**

Una cittadinanza impegnata è la chiave di ogni democrazia e i social media si basano sull'impegno. Si tratta di uno sviluppo politico potenziato dall'uso dei social network, che consentono agli utenti di far sentire la propria voce e di commentare "in pubblico" le questioni rilevanti. L'uso dei social network nella democrazia elettronica potrebbe consentire un'influenza più ampia sui risultati politici e aumentare la trasparenza e la responsabilità. Oggi i politici di molti Paesi utilizzano i siti di social network per confrontarsi con i cittadini e raccogliere le loro opinioni. Un ente governativo/istituzionale che utilizza i social media può interagire direttamente con i cittadini in modo più personalizzato e accessibile rispetto alle conferenze stampa, alle apparizioni televisive o alle pubblicità. Piattaforme come Twitter, Facebook e Instagram rendono i funzionari governativi più accessibili che mai.

Il cittadino online vuole impegnarsi direttamente con il proprio governo, senza dover prendere un numero o fare la fila. Utilizzando i social media per il coinvolgimento dei cittadini, le istituzioni governative vedono un beneficio a doppio senso: non solo i cittadini sono più informati, ma le stesse istituzioni comprendono meglio le esigenze dei loro elettori, il che porta a una comunità più felice.

#### **I VANTAGGI DELL'ADESIONE E/O DELLA COSTRUZIONE DI RETI E COMUNITÀ DI INTERESSE**

- I social network e la condivisione sociale sono modi economici e rapidi per condividere contenuti, dalle informazioni personali a quelle di marketing. La condivisione sociale consente agli utenti di condividere i contenuti di un sito web su un sito o un'applicazione di social media. Tra i siti e le applicazioni di social networking più diffusi a livello globale vi sono Twitter, Facebook, LinkedIn, Instagram e molti altri.
- La maggior parte dei social network offre funzioni semplici per la gestione della privacy dei dati personali. Sono organizzati intorno alle esperienze di vita e possono fornire

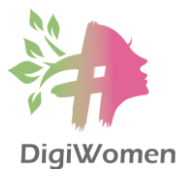

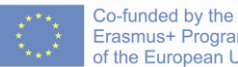

informazioni rilevanti a un pubblico più ampio, oppure esistono comunità di interesse specifiche come le transazioni (che facilitano la compravendita, l'affitto di proprietà o stanze, ecc.), gli interessi comuni o su un argomento specifico (salute, agricoltura, diritti umani), il supporto e i consigli relativi a disabilità, esigenze speciali o altre sfide e molto altro ancora.

● L'utilizzo dei social media e delle piattaforme sociali dedicate all'apprendimento incoraggia le persone a lavorare insieme, collaborando online su progetti condivisi. Questo offre un nuovo sbocco creativo e il brainstorming che ne deriva può stimolare il processo creativo.

## **OPPORTUNITÀ E VANTAGGI PER POSIZIONARE LA PROPRIA AZIENDA NEL MONDO DIGITALE**

- Facilità di presentazione. Uno dei maggiori vantaggi di avere una forte presenza digitale è la facilità di mostrare il proprio portfolio, i prodotti e i servizi offerti dall'azienda, la possibilità di condividere e presentare album fotografici e video sui social media e su YouTube e molto altro ancora. Diventare un esperto nel proprio settore non dovrebbe essere un problema quando ci sono così tante strade disponibili per entrare in contatto con il pubblico.
- I clienti possono trovarvi facilmente. Quando un'azienda ha una presenza digitale, è molto più facile per i clienti trovarvi senza difficoltà. Alcuni consumatori iniziano la loro esperienza di acquisto online, ma la concludono di persona e altri viceversa. In ogni caso, molti nuovi clienti non vogliono perdere molto tempo a cercare un'azienda, un prodotto o un servizio. Dovrebbero invece essere in grado di trovarvi con una semplice ricerca su Google. Dopo avervi trovato, si convertiranno in clienti della vostra azienda? La conversione dei contatti in clienti online ha molto a che fare con la vostra presenza digitale, ad esempio con gli incentivi che offrite sul vostro sito o sui vostri canali di social media.
- Costruire relazioni. L'obiettivo dell'uso dei social media è costruire relazioni con amici e follower, e questo vale sia per le aziende che per i privati. Il vostro marchio acquisisce una voce quando la vostra azienda pubblica regolarmente sui social media, indipendentemente dalla piattaforma. Questa voce aiuta la vostra azienda a diventare relazionabile con i clienti e fornisce un tocco umano. Se la vostra azienda non è presente sui social media, vi state perdendo una risorsa gratuita e non sfruttata per costruire il vostro marchio.

## **LUOGHI SPECIFICI PER LA PRESENZA DIGITALE**

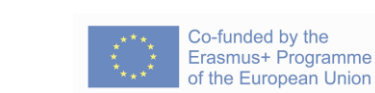

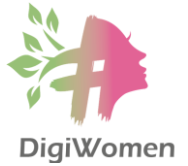

Avete qualcosa che volete condividere con il mondo e avete bisogno di un posto dove condividerlo online?

La gestione/organizzazione dei vostri contenuti è importante. Che decidiate di costruire un sito web o di creare una galleria fotografica, i vostri contenuti devono essere organizzati in modo semplice per consentire agli utenti di trovare ciò che cercano.

- Sito web. Agli albori di Internet, la creazione di un sito web era piuttosto costosa e richiedeva alcune competenze di codifica. Al giorno d'oggi, non è nemmeno necessario essere uno specialista di informatica per creare e progettare il proprio sito web. Ma prima di farlo, prendete sempre in considerazione tutte le opzioni possibili.
	- o WIX **-** [www.wix.com/](http://www.wix.com/) è un costruttore di siti web drag and drop. È possibile scegliere un modello e inserire contenuti per costruire un sito web interattivo. Non è necessario conoscere il codice informatico per utilizzare Wix.
	- o WEEBLY **-** [www.weebly.com](http://www.weebly.com/) è un altro costruttore di siti web drag and drop che offre un'ampia gamma di modelli predefiniti. Offre anche servizi di hosting.
	- Blog. Un blog è un giornale online o un sito web informativo che visualizza le informazioni in ordine cronologico, con i post più recenti che appaiono per primi, in alto. È una piattaforma in cui uno scrittore o un gruppo di scrittori condividono le loro opinioni su un singolo argomento. I blog sono un tipo di sito web. L'unica differenza è che i blog hanno contenuti aggiornati frequentemente, mentre i siti web tendono a essere molto più statici e organizzati in pagine. Un blog può essere un sito web a sé stante o una parte di un sito più grande. La cosa migliore è che è gratuito. L'ascesa di Facebook, Twitter e altri sistemi di "microblogging" contribuisce a integrare i blog nei media. Gli esperti notano che il processo di blogging si articola in tre fasi: definizione del pubblico, dello scopo e dell'ambito. Alcuni dei più popolari includono:
		- o www.wix.com
		- o www.wordpress.org
		- o www.weebly.com
		- o www.blogger.com
		- o www.tumblr.com.
- Vlog. Un video blog o video log è uguale a un blog, descritto sopra, ma i post sono in formato video. I vlog erano inizialmente popolari su YouTube, ma ora si possono trovare anche su Instagram, Facebook, ecc.
- I blog e i vlog danno voce a chi li crea. I blogger e i vlogger sono in grado di condividere i loro interessi, scambiare i loro pensieri e informare il pubblico su questioni che li riguardano. Sono in grado di documentare la vita, condividere avventure e fornire punti di vista visivi su una piattaforma facilmente accessibile a tutti. Con l'ampia diffusione degli smartphone, un pubblico più eterogeneo e spesso più giovane è in grado di scrivere blog e vlog, senza dover ricorrere a costosi dispositivi informatici. I blog e i vlog sono utilizzati anche da giornalisti, ricercatori e attivisti come importanti mezzi e fonti di

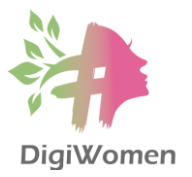

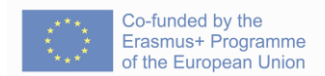

informazione ed espressione. La tecnologia può essere usata come fattore motivante. Le persone sono interessate ai blog per la loro creatività e le possibilità di espressione personale. Questo può essere usato come veicolo per insegnare un'ampia varietà di argomenti.

- I forum di discussione sono già abbastanza specifici: si possono creare forum di discussione o bacheche per la vostra azienda, il vostro prodotto o il vostro campo di interesse, ad esempio.
- Se volete solo condividere immagini, video o musica, potete scegliere di creare un account su un servizio specializzato nell'ospitare questo tipo di contenuti.
	- o Immagine (Flickr, Instagram)
	- o Video (YouTube, Vimeo)
	- o Musica (Spotify, YouTube Music o altri portali di podcast)
- Pubblicare il vostro profilo Google My Business. La creazione di un profilo Google My Business è uno dei modi più semplici ed efficaci per farsi trovare online. È possibile visualizzare informazioni importanti sulla propria attività, tra cui gli orari di apertura/chiusura, i dettagli di contatto o un link al proprio sito web.
- eNewsletter: utilizzate questo strumento per inviare comunicazioni/aggiornamenti quindicinali, includendo i feedback degli utenti e creando un invito all'azione. Esistono molti ottimi strumenti per aiutarvi a impostare la vostra newsletter, tra i quali Mailchimp è il più popolare e altre alternative come: Moosend, Sendinblue, HubSpot, Omnisend, GetResponse, Constant Contact, MailerLite, AWeber e Mailjet.

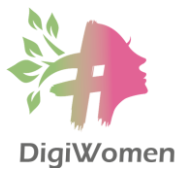

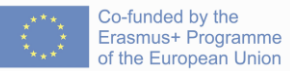

- 1. Che cos'è l'alfabetizzazione digitale?
	- **a. Un insieme di conoscenze, abilità e comportamenti per utilizzare un'ampia gamma di dispositivi digitali come smartphone, tablet, laptop e PC desktop.**
	- b. Un processo che i professionisti utilizzano per scrivere il codice che istruisce il funzionamento di un computer, di un'applicazione o di un programma software.
- 2. Quali sono i vantaggi dell'e-democracy e dell'impegno digitale con le istituzioni?
	- **a. Permettere ai cittadini di partecipare a discussioni e dibattiti online su argomenti di interesse per la vita pubblica o locale, e persino di prendere parte alle elezioni con il voto elettronico.**
	- **b. Espandere e diversificare le opportunità per i cittadini di impegnarsi con lo Stato e le altre istituzioni, in modo che un maggior numero di persone possa dire la sua e partecipare al processo decisionale.**
	- c. La e-democracy limita di fatto le possibilità di partecipazione civica.
- 3. Qual è la conseguenza della presenza istituzionale sui social media?
	- **a. Oggi i politici di molti Paesi utilizzano i social network per confrontarsi con i cittadini e chiedere le loro opinioni. Un governo/istituzione che utilizza i social media può interagire direttamente con i cittadini in un modo più accessibile rispetto alle conferenze stampa, alle apparizioni televisive o agli annunci pubblicitari con vantaggi bidirezionali.**
	- b. I social media limitano le possibilità dei cittadini di interagire con i politici o le istituzioni.
- 4. Quali sono le opportunità e i vantaggi di posizionare la tua azienda nel mondo digitale?
	- **a. Facilità di presentazione, i clienti possono trovarti facilmente, agevolando la costruzione di relazioni con i follower.**
	- b. Non ci sono vantaggi nell'aumentare la presenza digitale di un'azienda.

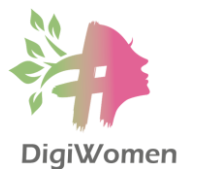

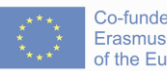

## **MODULO 1 - ALFABETIZZAZIONE DIGITALE**

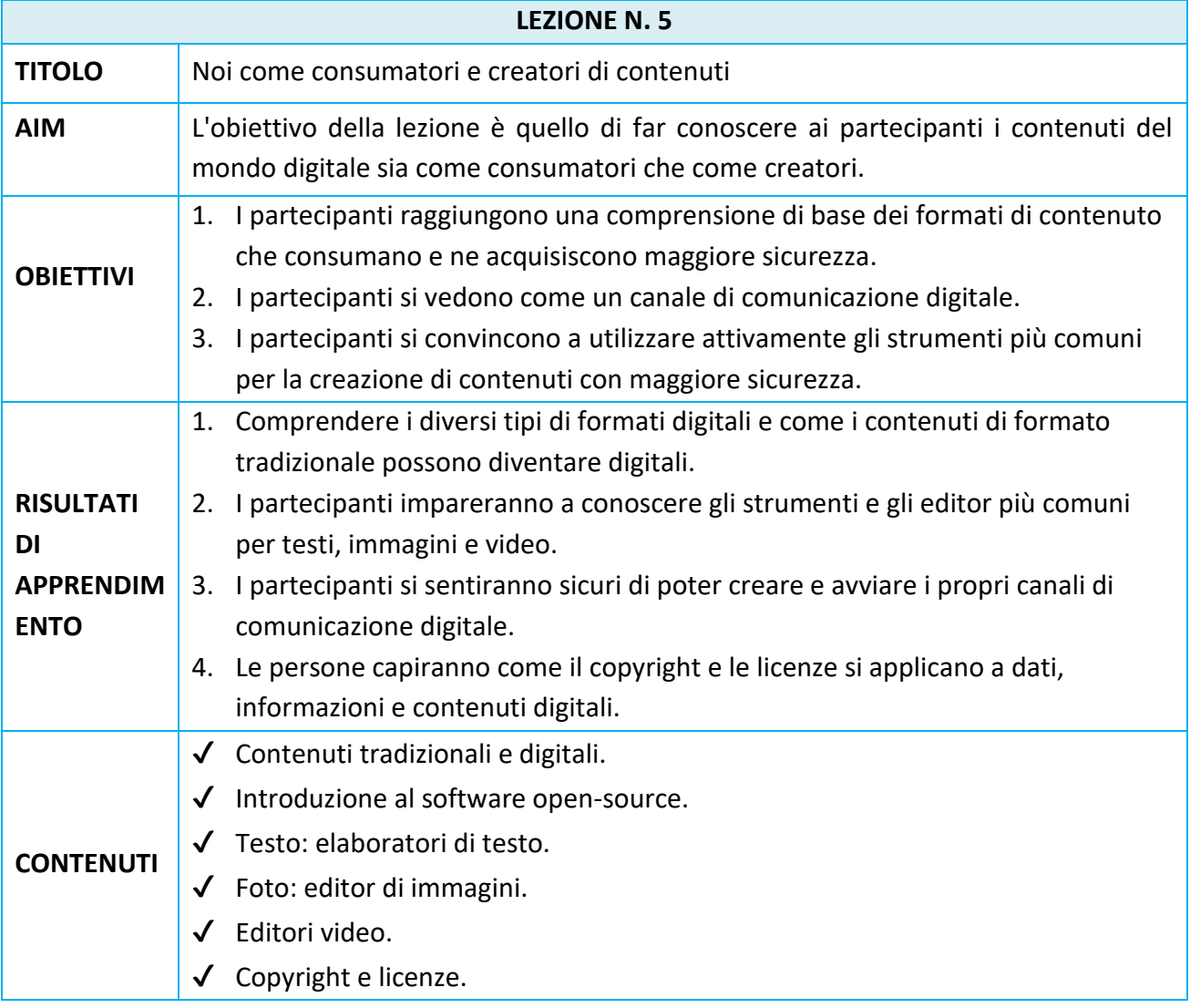

#### **CONTENUTI TRADIZIONALI E DIGITALI**

In sintesi, è necessario capire cosa si vuole condividere e come lo si vuole fare. Volete condividere contenuti molto specifici (immagini, video, testi, ecc.) o volete condividere una vasta gamma di contenuti? Volete avere il pieno controllo sull'intero processo di creatività o preferite lavorare a partire da un modello presente che potete modificare in qualche misura? Qual è lo scopo della condivisione dei contenuti e perché ne avete

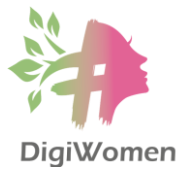

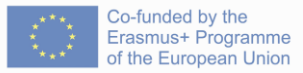

bisogno? Chi è il pubblico: il mondo, il distretto, la città natale o solo studenti e genitori? Quanto siete disposti a pagare per condividere i contenuti online?

Gli strumenti di apprendimento digitali possono offrire maggiore flessibilità e supporto all'apprendimento rispetto ai formati tradizionali. Utilizzando dispositivi mobili, computer portatili e sistemi in rete, gli educatori sono in grado di personalizzare le esperienze di apprendimento in base alle esigenze di ogni studente. Gli strumenti digitali consentono inoltre di modificare i contenuti, ad esempio aumentando o diminuendo il livello di complessità di un testo o cambiando il ritmo di presentazione. A un livello superiore di coinvolgimento, gli strumenti digitali come i giochi, i siti web e i libri digitali possono essere progettati per soddisfare le esigenze di una serie di studenti, dai principianti agli esperti.

#### **INTRODUZIONE AL SOFTWARE OPEN-SOURCE**

Il software open source è un software informatico che consente a chiunque di utilizzarlo, studiarlo, modificarlo e distribuirlo per qualsiasi scopo. È importante ricordare che open source non significa solo "gratuito".

- Molte aziende rilasciano il loro software gratuitamente, ma mantengono la piena proprietà dei diritti d'autore sul loro codice, per cui altri sviluppatori non sono in grado di modificarlo. Al contrario, le iniziative open source di successo si basano sul duro lavoro di migliaia di collaboratori che hanno volontariamente dedicato il loro tempo a creare qualcosa di fantastico.
- Molte aziende e privati preferiscono utilizzare il software open source rispetto a quello proprietario o commerciale per la sua versatilità, sicurezza, evoluzione, comunità, formazione e stabilità. Alcuni vantaggi dell'utilizzo dell'open source sono: costi e risparmi, flessibilità nella personalizzazione del codice e libertà di sfruttare una comunità invece di un singolo fornitore. Gli svantaggi dell'open source sono invece: supporto insufficiente, scarsa documentazione, complessità eccessiva, pubblicità invadente e vulnerabilità.
- Alcune delle licenze software open source più popolari che si possono scaricare ed eseguire sul desktop o laptop includono: LibreOffice (una vera alternativa open source a Microsoft Office), VLC Media Player (un lettore multimediale open source in grado di riprodurre praticamente qualsiasi cosa), GIMP (un potente strumento open source per l'editing di foto e immagini), Shotcut (un programma open source per l'editing video avanzato), Linux (il sistema operativo open source), il browser Firefox, WordPress...

#### **TESTO: ELABORATORI DI TESTO**

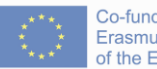

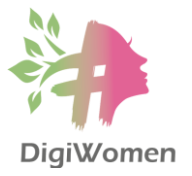

Se avete più di 40 anni, probabilmente siete stati introdotti a un elaboratore di testi a scuola e l'uso di un elaboratore dipendeva dall'utilizzo di un PC o di un MAC. La maggior parte degli utenti ha iniziato con le prime versioni di MS Works o Word. Oggi, però, i programmi di videoscrittura sono stati progettati per essere utilizzati su più piattaforme (Windows, Mac, Linux) e le scelte sono più varie che mai. Esistono tantissimi programmi di elaborazione testi che rendono la vita più facile. La maggior parte di questi programmi è simile. Gli elaboratori di testi includono oggi funzioni che consentono agli scrittori di scegliere diversi tipi di carattere, impostare i margini, modificare intestazioni e piè di pagina e una serie di altre funzionalità di formattazione fai-da-te.

- 1. Microsoft Word di Microsoft. È l'elaboratore di testi più conosciuto sul mercato. È un software proprietario (non open source) per le piattaforme Windows e OS X. Considerato il miglior elaboratore di testi per molti anni (quando la concorrenza era più debole).
- 2. Software alternativo open source. LibreOffice Writer e OpenOffice sono gratuiti e disponibili per Linux, Windows e Mac OS. Supportano oltre 100 lingue e hanno un'interfaccia simile a quella di Microsoft Word. Possono gestire diversi tipi di documenti.

### **FOTO: EDITORI DI IMMAGINI**

L'editing di immagini comprende il processo di modifica di immagini o illustrazioni. I programmi di modifica delle immagini della fotocamera o del computer offrono spesso funzioni automatiche di base per il miglioramento delle immagini che correggono gli squilibri di tonalità e luminosità dei colori e altre funzioni di modifica delle immagini, come la rimozione degli occhi rossi, le regolazioni della nitidezza, le funzioni di zoom e il ritaglio automatico. Queste funzioni sono dette automatiche perché generalmente avvengono senza l'interazione dell'utente o sono offerte con un clic di un pulsante o di un tasto del mouse, oppure selezionando un'opzione da un menu.

Inoltre, alcune funzioni di editing automatico offrono una combinazione di azioni di modifica con poca o nessuna interazione da parte dell'utente. I programmi di software grafico sono gli strumenti principali con cui l'utente può manipolare, migliorare e trasformare le immagini.

- Compressione dei dati per ridurre le dimensioni dei file e risparmiare spazio di archiviazione.
- Gli editor di immagini possono ridimensionare le immagini in un processo di "messa in scala" delle immagini, rendendole più grandi o più piccole.
- Il ritaglio crea una nuova immagine selezionando una porzione rettangolare desiderata dell'immagine da ritagliare. La parte indesiderata dell'immagine viene scartata.

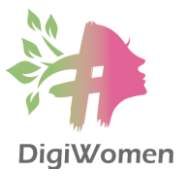

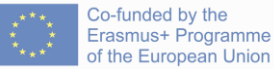

- Gli editor di immagini sono in grado di modificare un'immagine in modo che possa essere ruotata in qualsiasi direzione e in qualsiasi misura e, per rendere un'immagine più chiara o più scura, o per aumentare o diminuire il contrasto.
- Gli editor di immagini hanno la possibilità di modificare contemporaneamente il contrasto delle immagini e di schiarire o scurire l'immagine. Spesso è possibile migliorare le immagini sottoesposte utilizzando questa funzione.
- I programmi di grafica possono essere utilizzati per rendere più nitide e sfocate le immagini in vari modi, come la mascheratura non nitida o la deconvoluzione. Questo effetto fa apparire l'immagine più chiara, aggiungendo apparentemente dei dettagli.
- Gli editor di immagini hanno di solito un elenco di effetti speciali che possono creare risultati insoliti. È possibile applicare a un'immagine una serie di effetti speciali che includono varie forme di distorsione, effetti artistici, trasformazioni geometriche ed effetti di texture, o combinazioni di questi.

I migliori editor fotografici gratuiti potrebbero essere utili, soprattutto se non si sta affrontando un lavoro professionale che richiede tutti gli strumenti di editing necessari a livello professionale. Quindi, se desiderate eseguire semplici modifiche come ritagliare o raddrizzare un'immagine, prendete in considerazione una delle applicazioni gratuite:

- Fotor (il miglior editor di foto gratuito per miglioramenti rapidi con un solo clic)
- Ashampoo Photo Optimizer (modifica delle foto senza problemi con strumenti di ottimizzazione automatica)
- Canva (il miglior editor fotografico di livello professionale basato su browser con modelli)
- GIMP (il miglior editor fotografico gratuito per la modifica avanzata delle immagini)

## **EDITORI VIDEO**

La condivisione di video è diventata estremamente popolare dal lancio di YouTube nel 2005 e oggi è possibile anche attraverso molte piattaforme di social media. YouTube può essere utilizzato anche da privati e organizzazioni per creare i propri canali di condivisione video. Più di recente sono apparsi siti che consentono agli utenti di modificare i propri videoclip online, aggiungendo suoni, sottotitoli e così via.

L'editing video è la manipolazione e la disposizione delle riprese video e la combinazione di tutti i clip video in un filmato continuo, ma significa anche aggiungere audio, musica, transizioni, effetti, correzioni del colore e altro ancora alla vostra creazione. Negli ultimi anni il montaggio video è stato drasticamente democratizzato dai software di editing disponibili per i personal computer. Alcune applicazioni sono molto più adatte ai principianti di altre, quindi vale la pena di verificare se un'applicazione dispone di tutorial o di un'ampia presenza online con un forum in cui porre domande prima di impegnarsi. Alcuni dei software più diffusi sono:

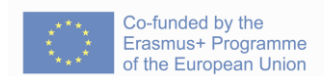

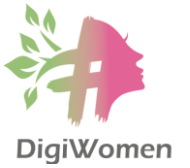

- VideoPad. Ottimo software di editing video per principianti.
- CyberLink PowerDirector: Un eccellente programma completo, facile da usare per i principianti.
- Lightworks. Un programma di editing video completo e gratuito.
- Movie Maker Online. Il miglior editor video online gratuito.
- Adobe Premiere: Il miglior software di editing video in assoluto. Per una soluzione "tuttofare".

#### **COPYRIGHT E LICENZE**

Proprietà intellettuale: state condividendo contenuti non vostri? Assicuratevi di verificare se siete autorizzati a condividerli o meno. I contenuti commerciali sono protetti dalla legge sul diritto d'autore e per utilizzarli è necessaria un'autorizzazione specifica da parte del titolare del copyright. Alcuni artisti o creatori pubblicano i contenuti sotto una "licenza" specifica, spesso chiamata "Creative Commons". A seconda del licenziatario, potreste essere in grado di utilizzare il contenuto senza dover accreditare l'autore, nonché di utilizzarlo per scopi commerciali. Per quanto riguarda il materiale protetto da copyright, se si desidera utilizzarlo, è necessaria l'autorizzazione dell'organizzazione/individuo che ne detiene i diritti (casa discografica, studio cinematografico, ecc.).

- Rispettate le leggi sul copyright e non utilizzate i design o le foto di altri blog senza il loro permesso. Ci sono molti siti web che permettono di utilizzare gratuitamente le loro foto (ad esempio<https://unsplash.com/> o<https://pixabay.com/> ) con o senza attribuzione. A parte l'aspetto economico, un creatore di contenuti audiovisivi ha dei "diritti morali". Si tratta del diritto di essere riconosciuto come creatore e del diritto di non alterare o modificare l'opera senza autorizzazione.
- La maggior parte delle biblioteche fornirà l'accesso in base a determinate regole. Queste regole richiedono almeno che l'utente rispetti i criteri di copyright del materiale. Ricordate che, a meno che il materiale non sia di pubblico dominio, non potete ridistribuirlo o pubblicarlo senza il permesso dell'editore. Il plagio è l'uso di un lavoro altrui senza accreditare la fonte.
- Al giorno d'oggi, gli utenti di tutto il mondo producono massicciamente contenuti ogni giorno. A prescindere dal fatto che l'utente che li ha caricati abbia specificato o meno una licenza, è bene ricordare che qualsiasi contenuto caricato è protetto. Solo se l'autore ha esplicitamente dichiarato di rinunciare a qualsiasi diritto sul contenuto prodotto, la legge sul copyright non si applica.
- Come regola generale, chiedete sempre all'utente che ha pubblicato originariamente il contenuto se potete riutilizzarlo, modificarlo, ripubblicarlo o simili. Chiedere il permesso e dare il giusto credito non è solo un obbligo legale, ma contribuisce a

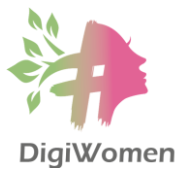

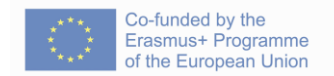

creare un ambiente più positivo e invitante per la creatività e la partecipazione online.

● Utilizzate la classificazione Creative Commons per i contenuti che create e pubblicate online. "Creative Commons" è un'organizzazione senza scopo di lucro che offre un'alternativa al diritto d'autore completo.<https://creativecommons.org/> L'organizzazione ha rilasciato gratuitamente al pubblico diverse licenze di copyright, note come licenze Creative Commons. Queste licenze consentono agli autori di opere creative di comunicare quali diritti si riservano e quali rinunciano a beneficio dei destinatari o di altri creatori.

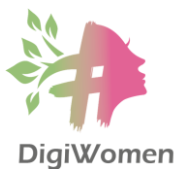

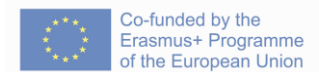

- 1. Quali sono i vantaggi del digitale rispetto ai contenuti tradizionali?
	- a. Non c'è alcun vantaggio, solo una quantita maggiore di tempo speso.
	- b. **Controllo completo dell'intero processo, maggiore efficienza lavorando su modelli preesistenti, possibilità di modificare i contenuti dopo la loro pubblicazione.**
- 2. Quali sono i vantaggi di un software open-source?
	- **a. È gratuito e, quando non lo è, è più economico delle alternative.**
	- **b. È più sicuro**
	- c. È sviluppato appositamente solo per i programmatori IT.
- 3. Seleziona l'editor di testo open-source
	- a. Microsoft Word
	- b. **LibreOffice**.
- 4. L'editing di immagini è il processo di modifica di immagini o illustrazioni. Seleziona i software di editing delle immagini
	- **a. Fotor, Canva, GIMP**
	- b. Winamp, Windows Media Player, Windows Movie Maker
- 5. Qual è lo scopo di un software di editing video
	- a. È l'apparecchiatura utilizzata dagli utenti per caricare video in formati video digitali su diversi dispositivi.
	- b. **Disporre le riprese video e combinare tutti i clip video in un filmato continuo, ma anche aggiungere audio, musica, transizioni, effetti, correzioni del colore e altro ancora alla creazione**.
- 6. Quali sono i vantaggi delle licenze Creative Commons?
	- **a. Queste licenze consentono agli autori di opere creative (contenuti) di comunicare quali diritti si riservano e quali rinunciano a beneficio dei destinatari o di altri creatori.**
	- b. Le licenze Creative Commons sono le regole e le restrizioni ufficiali dello Stato che impediscono l'uso improprio di contenuti commerciali.

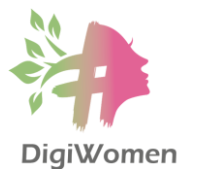

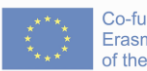

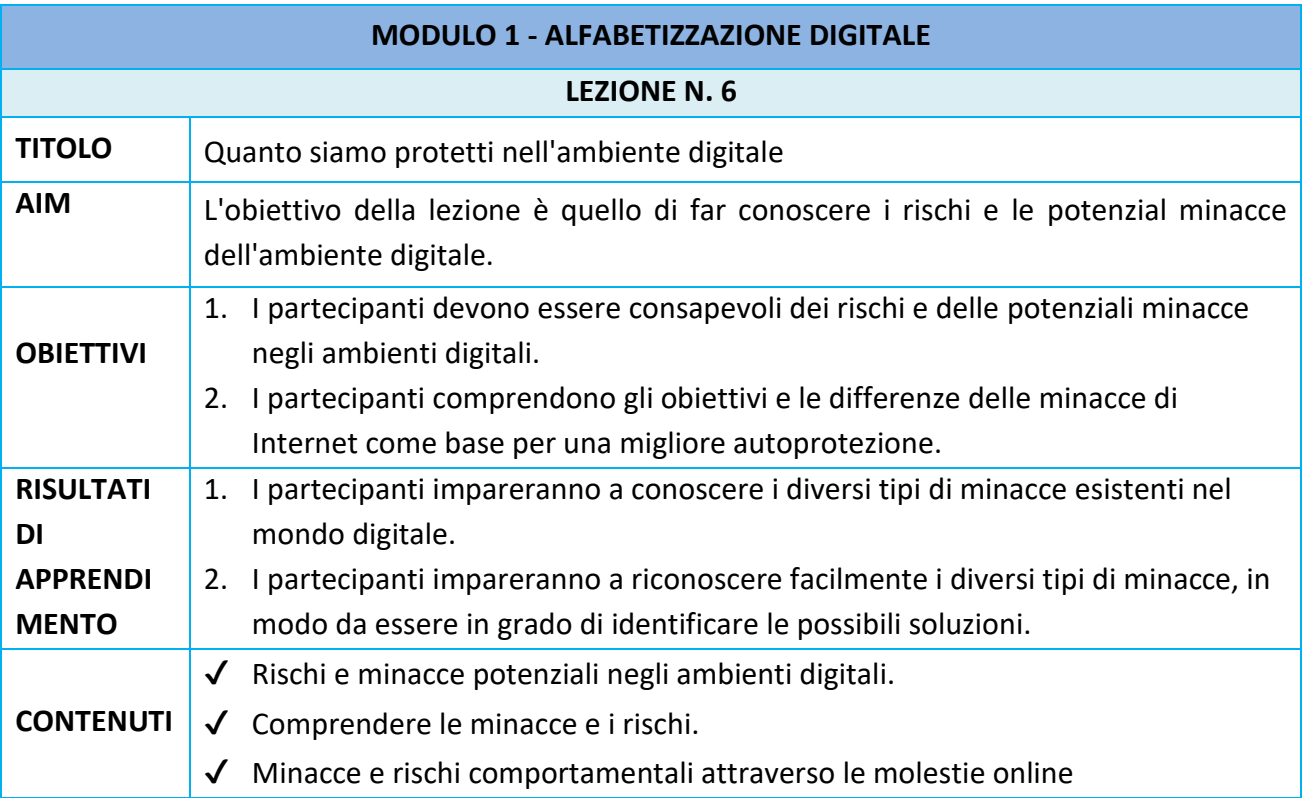

#### **RISCHI E MINACCE POTENZIALI NEGLI AMBIENTI DIGITALI**

Se da un lato Internet è un ottimo mezzo per accedere a contenuti e servizi di qualità, dall'altro può servire anche a persone con cattive intenzioni, diffondendo spam, virus, malware e truffe. La criminalità informatica comprende i reati contro i computer e i dati, ad esempio l'accesso illegale a un computer (detto anche hacking), l'intercettazione di una comunicazione, l'impedimento del funzionamento di un computer, oppure il danneggiamento o la cancellazione di dati, ma anche i reati commessi per mezzo di computer.

Una delle conseguenze del fatto che gli utenti di Internet si aspettano di ottenere tutto online "gratuitamente" è stato il continuo sviluppo di malware o spam collegato a software o servizi gratuiti utilizzati online. L'ambiente online è una responsabilità condivisa ed è il risultato dei comportamenti e delle scelte individuali degli utenti.

#### **COMPRENDERE LE MINACCE E I RISCHI**

Ecco le minacce ed i rischi più diffusi:

● Il virus informatico è un tipo di programma informatico che, una volta eseguito, si replica modificando altri programmi informatici e inserendo il proprio codice. Se questa replicazione ha successo, le aree colpite si dicono "infettate" da un virus informatico, una metafora derivata dai virus biologici.

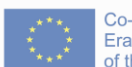

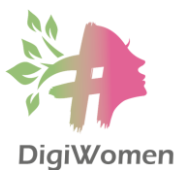

- Lo spyware (software di spionaggio) è un software che si installa sul computer e inizia a monitorare segretamente il comportamento online dell'utente senza che questi lo sappia o lo autorizzi. Lo spyware è un tipo di malware che raccoglie segretamente informazioni su una persona o un'organizzazione e le trasmette ad altre parti in modo da danneggiare l'utente. Ad esempio, violando la privacy o mettendo a rischio la sicurezza del dispositivo.
- Malware è un termine generico utilizzato per indicare una serie di forme di software ostile o intrusivo, che comprende virus, cavalli di Troia (Troyan) e altri. Per malware si intende qualsiasi software progettato intenzionalmente per causare problemi a un computer, a un server, a un cliente o a una rete di computer, per far trapelare informazioni private, per ottenere un accesso non autorizzato a informazioni o sistemi, per privare gli utenti dell'accesso alle informazioni o per interferire inconsapevolmente con la sicurezza informatica e la privacy dell'utente (ad esempio, attivando i microfoni o le telecamere dei vostri dispositivi per spiarvi e potenzialmente distruggendo del tutto il contenuto). Il vostro computer infetto può anche diventare un "bot" controllato da criminali a vostra insaputa; può quindi essere utilizzato insieme a milioni di altri computer infetti come parte di una "botnet" per diffondere spam, commettere frodi o effettuare attacchi contro ospedali, aeroporti o banche.
	- o Anche le tecniche volte a ingannare l'utente per indurlo a installare il malware si stanno sviluppando rapidamente. Un esempio è una falsa finestra pop-up che simula realisticamente una scansione antivirus del computer. Al termine della finta scansione, si suppone che siano stati identificati virus pericolosi sul computer e che per eliminarli sia necessario installare un software, che in realtà è un malware o un virus!
- Il ransomware è un tipo di malware che minaccia di pubblicare i dati personali della vittima o di bloccarne perennemente l'accesso a meno che non venga pagato un riscatto.
- Le frodi su Internet si sono notevolmente sviluppate negli ultimi anni con il moltiplicarsi delle possibilità di commercio elettronico e di effettuare pagamenti online. Le frodi su Internet comprendono diversi tipi di truffe , come le contraffazioni, le frodi immobiliari, le suonerie di servizi premium via SMS, le frodi sui trasferimenti di denaro e così via.
	- o Esistono molti tipi di frode online e ogni giorno ne compaiono di nuovi con l'evolversi della tecnologia. Una frode comune è la cosiddetta "419", che prende il nome da una legge nigeriana che vieta questo tipo di vittimizzazione. In genere si tratta della promessa di una quota di una grande somma di denaro in cambio di aiuto per i trasferimenti bancari. Un'altra frode consiste nel chiedere alla vittima di inviare denaro come garanzia di un deposito per l'affitto tramite Western Union prima di visitare un appartamento in affitto.
- Il phishing ("pesca di password") è un tipo di ingegneria sociale in cui un aggressore invia un messaggio fraudolento (ad esempio, contraffatto, falso o comunque ingannevole) progettato per indurre una persona a rivelare informazioni sensibili all'aggressore o per

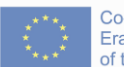

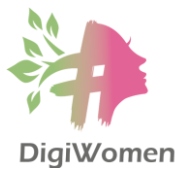

distribuire software dannoso sull'infrastruttura della vittima, come il ransomware. È una forma di furto di identità. Gli attacchi di phishing sono diventati sempre più sofisticati e spesso rispecchiano in modo trasparente il sito preso di mira, consentendo all'aggressore di osservare tutto ciò che accade mentre la vittima naviga sul sito e di oltrepassare ogni ulteriore confine di sicurezza con la vittima.

- o Ad esempio, i destinatari ricevono spam, camuffato da posta legittima proveniente da un'istituzione nota come una banca o un social network. Queste e-mail contengono spesso link a siti Web falsi, che vengono utilizzati per raccogliere informazioni sensibili dell'utente, come numeri di carte di credito o password. Le informazioni rubate vengono poi spesso utilizzate per commettere frodi.
- o Una volta che i vostri account sono stati compromessi, i vostri dati possono essere a rischio. Ad esempio, è possibile scaricare il contenuto di tutte le vostre e-mail. Questi dati possono rivelarsi molto preziosi, sia per estorcere denaro a voi o ai vostri contatti, sia per utilizzare i vostri account online per ordinare articoli, sia per utilizzare la vostra carta di credito, sia per impersonarvi online, ecc.
- Per spam si intende l'invio in massa di messaggi non richiesti a più destinatari. È più comunemente associato alla posta elettronica, ma si applica anche ai social network, alla messaggistica istantanea, ai telefoni cellulari e così via. Fortunatamente, la maggior parte dei servizi di posta elettronica dispone di filtri antispam efficienti. Lo spam può anche servire come vettore per diffondere diversi tipi di malware, ad esempio quando un destinatario apre un allegato o un link indicato nella mail di spam.
	- o Lo spam spesso contiene informazioni false o fraudolente. Poiché il mittente rimane anonimo, di solito non è possibile perseguire le false affermazioni. Gli spammer spesso sfruttano la buona volontà dei destinatari per raccogliere indirizzi di posta per i loro database. Ad esempio, possono essere inviate e-mail in cui si chiede ai destinatari di aggiungere i propri dati personali a una lista per sostenere una petizione o una causa. Spesso citando una causa come quella di un bambino malato che necessita di un intervento chirurgico, si afferma falsamente che un'azienda o un'organizzazione ha promesso di versare del denaro ogni volta che viene inoltrata.
	- o Ogni giorno compaiono nuove tecniche di spam. Ad esempio, sui social network, lo spam può assumere la forma di "clickjacking" ("rapimento del click"), con post condivisi dagli amici che includono titoli accattivanti come "i 10 modi migliori per perdere peso" o "non crederete mai a cosa fa questa ragazza davanti alla sua webcam". Le conseguenze possono essere quelle di visitare un sito web che vi espone a una tonnellata di pubblicità per generare entrate o vi costringe a mettere "mi piace" a una pagina che vi spammerà con molti altri post.
- Cookie Un cookie è un file di testo lasciato sul vostro computer quando visitate un sito web. Non può danneggiare il computer, ma dà accesso a informazioni sul comportamento

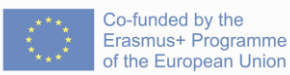

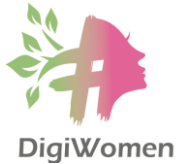

e sugli interessi dell'utente. In questo modo è possibile creare un'atmosfera di navigazione più personale. Inoltre, facilitano il targeting comportamentale da parte degli inserzionisti. Oggi tutti i siti web di proprietà dell'UE o rivolti ai cittadini dell'UE sono tenuti a rispettare la legge sui cookie, che dà agli individui il diritto di rifiutare l'uso di cookie che riducono la loro privacy online.

#### **MINACCE E RISCHI COMPORTAMENTALI ATTRAVERSO LE MOLESTIE ONLINE**

Esistono almeno sei diverse forme di molestie online:

- Chiamare qualcuno con nomi offensivi
- Impegnarsi a mettere volutamente in imbarazzo qualcuno
- Minacciare fisicamente qualcuno
- Molestare qualcuno per un periodo prolungato di tempo
- Molestie sessuali o stalking.

Le molestie online consistono nell'indirizzare ripetutamente commenti dispregiativi o offensivi a persone mirate. Può assumere varie forme, come il cyberbullismo, il cyberstalking, il trolling o la diffusione dell'odio, ad esempio.

- Il bullismo è un'azione compiuta contro un'altra persona al fine di arrecarle danno, ripetuta in varie forme per un certo periodo di tempo. Il bullismo può assumere diverse forme: bullismo fisico, bullismo verbale, aggressione relazionale, bullismo sessuale, bullismo pregiudiziale, estorsione e cyberbullismo.
- Cyberbullismo: è il bullismo via Internet o telefono cellulare, che comprende messaggi offensivi o malevoli, e-mail, commenti in chat o bacheca o, ancora più estremo, siti web costruiti con intenti dannosi nei confronti di un individuo o di determinati gruppi di persone. I cyberbulli usano anche i telefoni cellulari per scattare foto imbarazzanti agli altri o inviare SMS o MMS offensivi. Tutte le forme di bullismo online hanno un impatto molto maggiore rispetto al bullismo normale, poiché gli autori sono rafforzati dalla sensazione di anonimato e le vittime non hanno un posto dove nascondersi dal bullo: possono essere vittime notte e giorno, virtualmente ovunque si trovino.
- Il cyberstalking è l'uso di Internet o di altri mezzi elettronici per perseguitare o molestare un individuo, un gruppo o un'organizzazione.
- Il trolling è l'atto di provocare problemi su Internet, innescando discussioni o turbando le persone, pubblicando messaggi provocatori, estranei o fuori tema in una comunità online come un newsgroup o un blog con l'intento deliberato di istigare i lettori in una risposta emotiva o di interrompere in altro modo la normale discussione sul tema.
- Il sexting è l'atto di inviare contenuti evocativi ed espliciti, immagini (spesso selfie), messaggi, video, tramite telefono, computer, webcam o altri dispositivi o di scrivere post sexy online. Può avere gravi conseguenze non solo in termini legali, ma anche per quanto riguarda i rischi di reputazione per la persona coinvolta in quanto i messaggi, le immagini

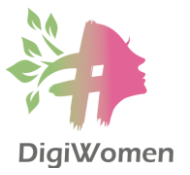

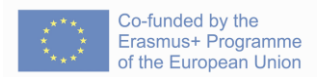

o i video possono essere pubblicati sui siti di social media o utilizzati in siti web e video pornografici.

- 1. Che cos'è lo spyware?
	- **a. Qualsiasi software che si installa sul computer e inizia a monitorare segretamente il comportamento online dell'utente senza che questi ne sia a conoscenza o lo autorizzi, mettendo a rischio la sicurezza del dispositivo.**
	- b. Si tratta di un hardware collegato al computer, al laptop, al telefono o ad altri dispositivi che tracciano il tuo comportamento online.
- 2. Che cos'è il Ransomware?
	- a. È il nome di un gruppo criminale che minaccia le persone di scoprire i loro account digitali e di venderli a entità commerciali per scopi di marketing.
	- **b. Si tratta di un tipo di malware che minaccia di pubblicare i dati personali della vittima o di bloccarne perennemente l'accesso a meno che non venga pagato un riscatto.**
- 3. Che cos'è lo spam?
	- **a. Si riferisce all'invio di massa di messaggi non richiesti a più destinatari. È più comunemente associato alla posta elettronica, ma si applica anche ai social network, alla messaggistica istantanea, ai telefoni cellulari e così via.**
	- b. Tipo di social engineering in cui un aggressore invia un messaggio fraudolento (ad esempio, contraffatto, falso o in qualche modo ingannevole) progettato per indurre una persona a rivelare informazioni sensibili all'aggressore o a distribuire software dannosi nel dispositivo elettronico della vittima, come il ransomware. È una forma di furto di identità
- 4. Individua le potenziali minacce e rischi comportamentali nel mondo digitale tra quelli elencati:
	- **a. Chiamare qualcuno con nomi offensivi per metterlo volutamente in imbarazzo.**
	- **b. Minacciare fisicamente qualcuno**
	- **c. Molestare qualcuno per un periodo prolungato di tempo**
	- **d. Molestie sessuali o stalking.**
	- **e. Tutte le cose sopra citate.**
	- f. Ho installato un software antivirus sui miei dispositivi e non sono esposto a nessuna minaccia nel mondo digitale.

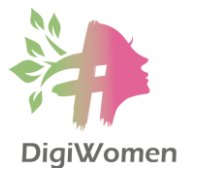

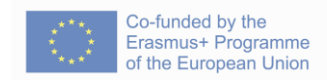

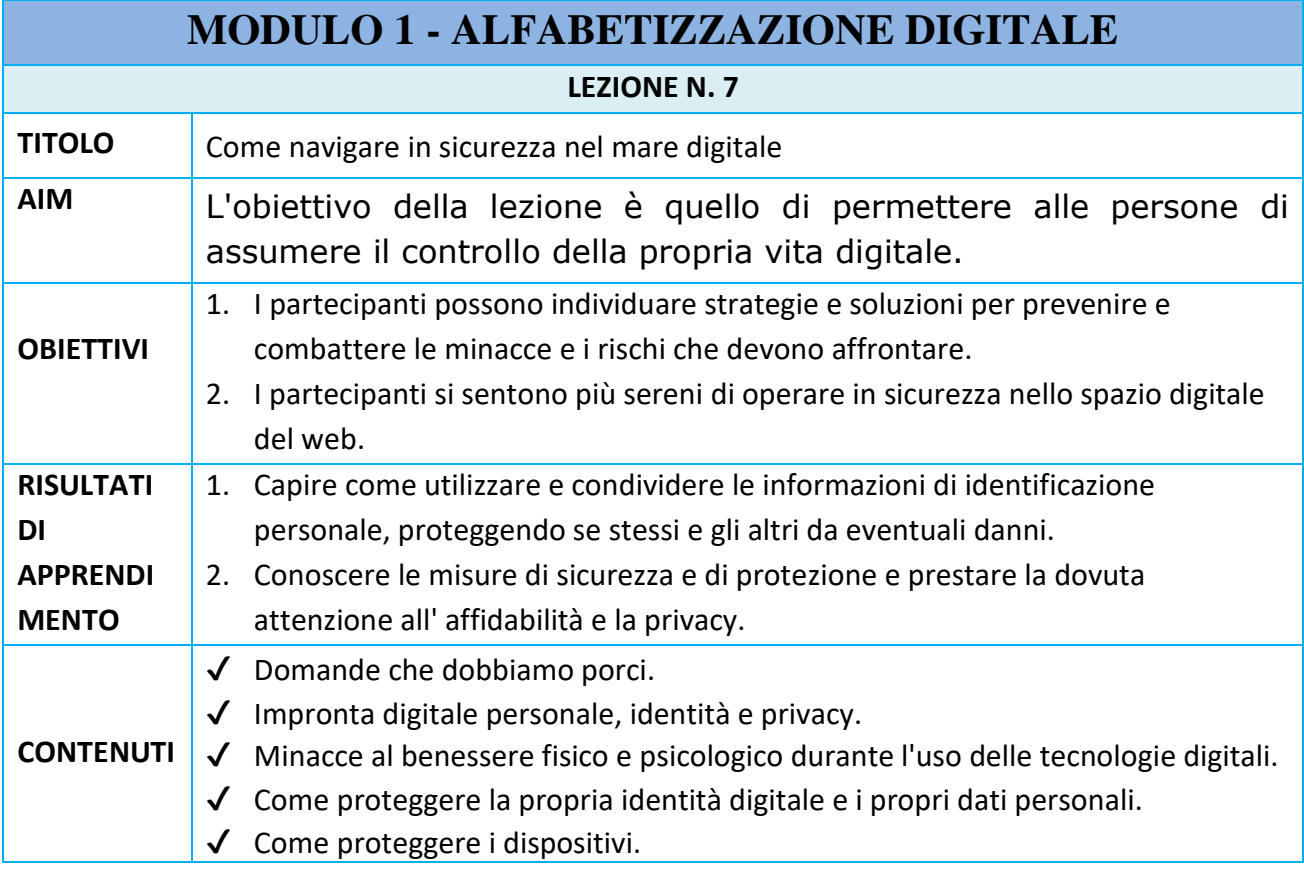

## **DOMANDE CHE DOBBIAMO PORCI**

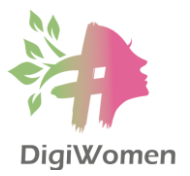

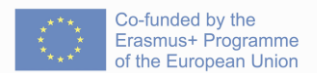

Prima di addentrarci nelle possibili strategie e soluzioni per prevenire e combattere i rischi e le dannose minacce del mondo digitale, come punto di partenza è bene porsi alcune domande:

- Il sistema operativo e le applicazioni sono aggiornati?
- Avete esplorato le impostazioni di sicurezza dei vostri dispositivi/account?
- Avete impostato password forti e diverse per i vostri account e configurato la sicurezza a due fattori?
- Quando scaricate delle app, siete sicuri di sapere esattamente a quali informazioni private accederanno? Tali dati sono effettivamente necessari per il funzionamento dell'app?
- È necessario pubblicare su un sito di social network una foto in cui sei taggato?
- Avete fatto un backup dei vostri dati più importanti?
- Avete controllato le vostre tracce digitali di recente? Inserite il vostro nome in un motore di ricerca e vedete cosa viene fuori. Assicuratevi di guardare anche sotto le immagini e i video.

## **TRACCE DIGITALI PERSONALI, IDENTITÀ E PRIVACY**

- Una traccia digitale è un dato lasciato dagli utenti di servizi digitali. Una traccia digitale passiva si crea quando i dati vengono raccolti all'insaputa del proprietario, mentre le tracce digitali attive si creano quando i dati personali vengono rilasciati deliberatamente da un utente allo scopo di condividere informazioni su di sé tramite siti web o social media.
- Le impostazioni sulla privacy sono gli strumenti di controllo che consentono agli utenti di limitare chi può accedere alle informazioni e quante informazioni possono essere viste da altri. La privacy si riferisce al grado di controllo che una persona ha sull'accesso e sull'uso delle proprie informazioni personali.
- La maggior parte degli utenti della posta elettronica e di Internet ritiene che le informazioni personali non vengano utilizzate senza autorizzazione e che gli scambi di informazioni siano privati e sicuri. La realtà, tuttavia, è molto diversa. Ogni volta che accedete ad un sito web, pubblicate contenuti sui social media o inviate un'email, lasciate informazioni su di voi che possono includere il vostro indirizzo fisico e informatico, numeri di telefono e di carta di credito, dati relativi ai modelli di consumo e molto altro ancora. Non dimenticate inoltre che, una volta che i vostri dati sono in circolazione, potreste avere difficoltà a mantenerne il controllo e potrebbero esserci conseguenze a lungo termine.
- Dato che il commercio elettronico compresi gli acquisti e la pubblicità online sta diventando un modo di fare business accettato di frequente, occorre prestare particolare attenzione alla protezione dei dati sensibili, delle comunicazioni e delle preferenze.

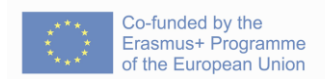

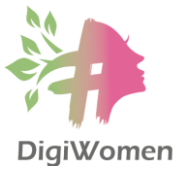

● La privacy è strettamente legata alla sicurezza. Se una password viene violata, compromessa e rivelata, le conseguenze potrebbero essere molto gravi, dal furto di identità alle transazioni online illegali e altro ancora.

## **MINACCE AL BENESSERE FISICO E PSICOLOGICO DURANTE L'USO DELLE TECNOLOGIE DIGITALI**

- E' importante sapere che internet spesso fornisce un falso senso di anonimato. Per come funziona internet, ogni volta che si va in rete si lascia sempre una traccia (il proprio indirizzo IP). Sappiate che tutto ciò che condividete online può essere memorizzato nella cache, archiviato o copiato.
- Il problema è che non appena una persona pubblica informazioni personali su internet, perde il controllo su chi le vedrà e su come verranno utilizzate. Le foto possono essere facilmente copiate e condivise con migliaia di altre persone con un semplice click. La natura digitale delle foto fa sì che esse possona anche essere alterate o distorte. Tutti noi dobbiamo imparare a postare solo foto che saremmo felici di far vedere a tutti.
- Le fotocamere dei cellulari e la facilità di accesso a internet possono rappresentare una minaccia per la privacy: tra i giovani si registra una tendenza preoccupante a scattare "foto compromettenti" (ad esempio, altri ragazzi nello spogliatoio della palestra o in situazioni imbarazzanti, insegnanti in classe), e persino a modificare queste immagini prima di caricarle sul web.
- E' necessario essere consapevoli che non tutti gli utenti online sono quelli che sembrano. Le informazioni fornite dagli utenti al momento della registrazione non vengono controllate. Chiunque può creare un profilo utente fingendo di essere qualcun altro.
- Il fenomeno del bullismo digitale è sempre più preoccupante e non si limita solo a smartphone e tablet, poiché ora esistono anche smartwatch con app di social networking preinstallate.
- Essendo una distrazione, i cellulari possono rappresentare un rischio durante la guida e, ancora più recentemente, sono stati notati rischi anche quando si cammina

## **COME PROTEGGERE LA PROPRIA IDENTITÀ DIGITALE E I PROPRI DATI PERSONALI**

- Ogni cittadino ha il diritto di controllare i propri dati personali, ovvero sapere quali informazioni personali sono state raccolte su di lui/lei. Leggete sempre le clausole dei documenti/ questionari per sapere come verranno utilizzate le informazioni che fornite.
- Ricordate che il vostro profilo può essere impostato come 'pubblico' o 'privato'. È necessario valutare attentamente quale sia l'impostazione più appropriata.

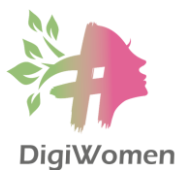

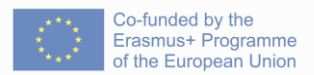

Ricordate che se l'impostazione del vostro profilo è pubblica, può essere vista da chiunque.

- Chiunque può accedere alle informazioni personali che pubblicate: la regola generale è quella di ritenere che tutto sia pubblico, a meno che non vi assicuriate che non lo sia. Di conseguenza, non dovreste dire nulla su un sito di social network che non sareste disposti a diffondere pubblicamente nel mondo offline.
- Siate un modello per i vostri figli e ponete dei limiti al vostro uso della tecnologia. Insegnate ai vostri figli a bilanciare il tempo trascorso online e a tracciare dei limiti. Date loro una quantità di tempo prestabilita che possono "utilizzare" ogni settimana e lasciate che siano loro a gestirla.
- Spegnete sempre i vostri dispositivi (computer) o disabilitate la connessione Wi-Fi sul vostro smartphone/tablet quando andate a letto. Lasciare i dispositivi connessi può aumentare il rischio di sicurezza dei dati e può comportare rischi per la salute.
- Per evitare rischi di relativi alla sicurezza, è opportuni non lasciare il Bluetooth acceso se non viene utilizzato.
- Come per le e-mail, accettate dati solo da fonti affidabili. Attenzione agli SMS di spam: condividete il vostro numero di cellulare solo con persone che conoscete bene.
- Prima di pubblicare le immagini, assicuratevi che non violino i diritti legali di altri.

## **COME PROTEGGERE I DISPOSITIVI**

- La sicurezza online può essere paragonata alla sicurezza di casa. Si protegge il contenuto tenendo le finestre chiuse e la porta chiusa a chiave. Un sano grado di scetticismo, di pensiero critico e di competenze ICT vi aiuteranno a non cadere in frodi, phishing, malware o truffe online.
- La sicurezza è importante sia per voi che per tutti gli utenti di Internet. Malware, virus e spam si diffondono soprattutto attraverso gli utenti stessi! Se il vostro computer o dispositivo non è sicuro, anche tutti i vostri amici e contatti potrebbero essere esposti a rischi di sicurezza!
- I software antivirus e firewall sono assolutamente necessari. Potreste anche prendere in considerazione altri strumenti come il blocco dei pop-up e l'antispyware. Assicuratevi di controllare regolarmente il vostro sistema.
- Installate le patch e gli aggiornamenti di sicurezza o gli aggiornamenti del sistema operativo non appena sono disponibili. È possibile impostare alcuni sistemi operativi e programmi in modo che si aggiornino automaticamente o che vi informino non appena una patch è disponibile per il download.
- Utilizzate password forti per proteggere il vostro PC, la posta elettronica e le connessioni a Internet. Una password forte è composta da lettere, numeri e caratteri speciali:

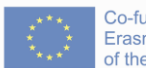

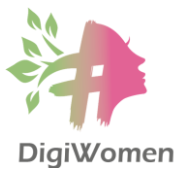

- o È lunga almeno otto caratteri
- o Non contiene una parola che si trova in un dizionario, non contiene un riferimento alla vostra vita personale o al vostro nome utente, al vostro nome reale, al vostro indirizzo di casa o al nome della vostra azienda.
- o Contiene caratteri di ciascuna delle seguenti categorie: lettere maiuscole, lettere minuscole, numeri e simboli.
- L'utilizzo delle impostazioni sulla privacy su tutte le apparecchiature abilitate al Wi-Fi con accesso a Internet è uno dei modi migliori per proteggere la propria privacy. A seconda del vostro browser, fate una rapida ricerca sulle impostazioni della privacy per vedere come potete: bloccare gli annunci e il tracciamento, bloccare i cookie di terze parti e impedire ai siti web di accedere alla vostra posizione.
- Prima di fornire dati privati, controllate il simbolo del lucchetto chiuso che compare nella barra degli strumenti. Questo è il segnale che la transazione avviene tramite una connessione sicura. Prima di effettuare transazioni online, verificate che l'URL includa la dicitura HTTPS; la S sta per "secure" (sicuro) nel protocollo di trasferimento ipertestuale (HTTP) e autentica il sito web e il server web associato, che protegge dagli attacchi di terzi.
- Non condividete mai dati sensibili o eseguite operazioni sensibili come il mobile banking tramite hotspot Wi-Fi pubblici.
- Le persone si scambiano spesso file attraverso la messaggistica e la chat, ed è importante ricordare che i file possono contenere malware. Assicuratevi che tutti i file siano stati scansionati per verificare la presenza di virus prima di condividerli e scansionate tutto ciò che ricevete prima di aprirlo.
- È possibile proteggere diverse sezioni del computer utilizzando delle password. Create delle password per le cartelle contenenti documenti di valore, come progetti riservati, ricerche, progetti originali e così via.
- Un'elevata percentuale delle e-mail che si ricevono è spam non richiesto e solitamente indesiderato. Fortunatamente, i filtri antispam stanno migliorando sempre di più nel distinguere lo spam dalle e-mail normali.
	- o Assicuratevi di non contribuire allo "spamming" inoltrando abusivamente a tutti i vostri contatti le e-mail che trovate "divertenti" o "interessanti". Se lo fate troppo spesso, i filtri antispam potrebbero identificare il vostro indirizzo e-mail come un proxy per lo spam e inserirlo nella lista nera, rendendovi impossibile contattare chiunque.
	- o Alcuni "inoltri" sono falsi o fraudolenti. Un esempio sono le e-mail che affermano falsamente che un'azienda o un'organizzazione ha promesso di versare una piccola somma di denaro per una causa umanitaria (spesso citando una causa come un bambino malato che necessita di un intervento chirurgico) ogni volta che la posta viene inoltrata. È facile nascondere un nome per essere

![](_page_46_Picture_0.jpeg)

![](_page_46_Picture_2.jpeg)

ingannevoli. Ciò può essere fatto semplicemente cambiando il nome nelle impostazioni o creando un indirizzo di webmail come elvispresley@hotmail.com. Anche se riconoscete l'indirizzo e-mail come appartenente a uno dei vostri contatti, controllate anche l'oggetto, perché è possibile che il computer del proprietario sia diventato un "computer zombie" colpito da un hacker o da un virus.

- o Inoltre, non rispondete allo spam. Questo confermerà il vostro indirizzo e-mail allo spammer.
- o Mantenete un sano scetticismo nei confronti delle e-mail che ricevete. Non aprite le e-mail se non vi fidate della fonte. Controllate sempre l'indirizzo email di qualsiasi notifica ricevuta per verificare se è autentica. Diffidate soprattutto degli allegati. Se ricevete qualcosa di sospetto o che non avete richiesto, cancellatelo immediatamente senza aprirlo. Ricordate che anche i destinatari di cui vi fidate possono inviarvi messaggi infetti se il loro account o dispositivo è stato compromesso.
- Assicuratevi di fidarvi della fonte prima di scaricare qualsiasi cosa sul vostro computer. Non cliccate mai su link provenienti da destinatari di cui non vi fidate e soprattutto su link che utilizzano URL abbreviati in cui è impossibile vedere l'indirizzo URL "originale". Ogni volta che installate un software, assicuratevi di leggere tutti i passaggi prima di cliccare sul pulsante "avanti". Prestate particolare attenzione alle caselle pre-selezionate che potrebbero installare malware sul vostro computer! Un link può sembrare indirizzare a un sito web, mentre in realtà conduce a un altro. Ciò è particolarmente comune nelle truffe di phishing.
- Come regola generale, non inserite mai in un'e-mail informazioni sensibili, come ad esempio i dati bancari. Solo in rare circostanze è necessario inviare tali informazioni, ad esempio per effettuare una prenotazione alberghiera. In caso di dubbio, procedete con cautela, verificate la reputazione online del servizio che volete utilizzare, controllate la procedura di annullamento della carta o della transazione, utilizzate servizi di pagamento più sicuri, come PayPal, ed evitate quelli meno sicuri, come i servizi di trasferimento diretto di denaro (ad esempio Western Union). In ogni caso, non inviate mai via e-mail dati come il nome utente e la password dei vostri conti online.
- Utilizzate password diverse per i vostri account più importanti e assicuratevi di impostare misure di sicurezza a due fattori quando possibile (aggiungendo il vostro numero di cellulare o una frase/domanda di sicurezza supplementare). Di solito i client di posta elettronica consentono di inserire un indirizzo e-mail secondario nel caso in cui l'account di posta elettronica venga violato. Configurate le impostazioni di sicurezza in modo appropriato, così sarà molto più facile per voi recuperare.

![](_page_47_Picture_0.jpeg)

![](_page_47_Picture_1.jpeg)

- Se dovete pubblicare il vostro indirizzo e-mail, potete camuffarlo aggiungendo caratteri come Tom(dot)Smith(at)gmail(dot)com, o pubblicarlo come immagine in modo che non possa essere copiato automaticamente.
- Eseguite regolarmente backup di tutti i vostri dati su un disco rigido esterno.
- Le vittime della criminalità informatica spesso non denunciano il reato alla polizia, e così i criminali continuano la loro attività e trovano nuove vittime.

![](_page_48_Picture_0.jpeg)

![](_page_48_Picture_1.jpeg)

- 1. Cosa implicano le impostazioni sulla privacy?
	- a. Un software installato nei nostri computer/laptop/telefoni che ci mantiene sicuri e protetti mentre trascorriamo il nostro tempo online.
	- **b. Controlli che consentono agli utenti di limitare chi può accedere alle proprie informazioni e quante informazioni possono essere viste da altri. Si riferisce al grado di controllo che una persona ha sull'accesso e sull'uso delle proprie informazioni personali.**
- 2. Esistono minacce al benessere fisico e psicologico durante l'utilizzo delle tecnologie digitali?
	- **a. Nel momento in cui una persona pubblica informazioni personali su Internet, perde il controllo su chi le vedrà e su come verranno utilizzate; non tutte le persone online sono quelle che sembrano; il cyberbullismo è sempre più preoccupante, i dispositivi intelligenti sono una distrazione e possono rappresentare un rischio durante la guida.**
	- b. Ho l'ultima versione di antivirus e altri software e hardware di sicurezza aggiuntivi che mi proteggono da ogni tipo di minaccia.
- 3. Cosa si può fare per proteggere la propria privacy online?
	- **a. Impostare il profilo come privato anziché pubblico.**
	- **b. La regola generale è quella di ritenere che tutto sia pubblico, a meno che non mi assicuri che non lo sia. Di conseguenza, non si dovrebbe dire nulla su un sito di social network che si sarebbe disposti a diffondere pubblicamente nel mondo offline.**
	- c. Prima di pubblicare le immagini, assicurarsi che non violino i diritti legali di altri.
	- d. Chiamare il mio provider di Internet perché mi fornisca una sicurezza aggiuntiva.
	- e. Chiamare un agente di polizia per controllare qualsiasi attività sospetta che trovo sul mio computer.
- 4. So che non solo io, ma anche i miei dispositivi sono vulnerabili. Cosa posso fare per assicurarmi che i miei dispositivi non vengano infettati da virus informatici e altre minacce online?
	- **a. Installare software antivirus e firewall.**
	- **b. Installare gli aggiornamenti di sicurezza o gli aggiornamenti del sistema operativo.**
	- **c. Utilizzare password forti per proteggere il mio PC, la posta elettronica e le connessioni Internet.**
	- **d. Non effettuare mai operazioni sensibili come il mobile banking tramite hotspot Wi-Fi pubblici.**

![](_page_49_Picture_0.jpeg)

![](_page_49_Picture_1.jpeg)

- **e. Controllate sempre l'indirizzo e-mail di qualsiasi notifica ricevuta per verificare che sia autentica. So che anche i destinatari di cui mi fido possono inviarmi messaggi infetti se il loro account o dispositivo è stato compromesso.**
- **f. Prima di scaricare qualcosa sul mio computer, mi assicuro di fidarmi della fonte. Non fare mai clic su link provenienti da destinatari di cui non mi fido.**
- **g. Non inviare mai via e-mail dati come il nome utente e la password dei miei account online.**
- **h. Utilizzare password diverse per gli account più importanti.**
- **i. Impostate misure di sicurezza a due fattori, quando possibile.**
- **j. Eseguite regolarmente backup di tutti i vostri dati su un disco rigido esterno.**
- **k. Tutte queste misure sono rilevanti.**
- l. Sono protetto. Pago una polizza assicurativa annuale che copre tutto questo.
- m. Non è il mio lavoro. Posso chiamare la polizia.

![](_page_50_Picture_0.jpeg)

![](_page_50_Picture_1.jpeg)

#### **Lezione 8**

**Come creare un CV d'impatto visivo e condividerlo sui social media**

#### **1. Introduzione alla creazione di un buon CV**

## *1.1 Elementi essenziali del CV*

Ogni CV dovrebbe includere sezioni essenziali come il **nome e i dati di contatto** (in cima) con il nome, l'indirizzo e-mail, il numero di telefono, la località o l'area in cui si vuol lavorare e il profilo LinkedIn; una **descrizione personale** (per dare al lettore una rapida panoramica dei vostri talenti e delle vostre competenze, incoraggiando allo stesso tempo i recruiters a continuare a leggere), con la vostra istruzione e le vostre qualifiche, i settori in cui avete lavorato, le vostre competenze di alto livello e i problemi che avete risolto per i vostri datori di lavoro; la **sezione delle competenze di base**, subito sotto il profilo; la vostra **esperienza lavorativa** (se non c'è ancora un'esperienza lavorativa diretta, dovreste sempre includere progetti scolastici, tirocini, attività di volontariato...)con un elenco dei lavori svolti, con un elenco della storia lavorativa in ordine cronologico inverso, comprese le descrizioni dei ruoli, le responsabilità e i risultati ottenuti per ogni posizione; e la vostra **istruzione e le vostre qualifiche***,* i candidati junior con poca o nessuna esperienza devono inserire il maggior numero di informazioni possibile, mentre i candidati senior devono elencare le qualifiche più alte e specifiche del settore che hanno acquisito nel corso della loro carriera.

**Non includete** la vostra data di nascita o l'indirizzo completo, non influiranno sul processo di assunzione ed è più sicuro non inserirli, ci sono alcuni hacker di documenti d'identità sul web che potrebbero utilizzare queste informazioni a scopo di frode.

## *1.2 Cosa esaminano i selezionatori in un CV?*

Le competenze più importanti che i selezionatori cercano in un CV sono l'**adattabilità**, che dimostra la capacità di lavorare bene sia in modo indipendente che come parte di un team, nonché il desiderio di apprendere nuove abilità man mano che il settore si evolve; la **comunicazione**, che consiste nello scrivere relazioni e lettere, nel parlare con sicurezza di persona e al telefono, nell'ascoltare attivamente, nel negoziare con i clienti, ecc., **organizzazione**, che potrebbe essere dimostrata dal modo in cui è organizzato il CV; **problemsolving**, capacità di risolvere i problemi che hanno aiutato le aziende in cui avete lavorato in passato a raggiungere i loro obiettivi; **responsabilità,** la capacità di eseguire progetti senza una continua supervisione, nonché la volontà di accettare la responsabilità dei propri errori; **attenzione ai dettagli**, descrizione delle capacità di seguire correttamente le indicazioni per

![](_page_51_Picture_0.jpeg)

eseguire il lavoro in conformità alle specifiche e alle esigenze dell'utente finale; **servizio al cliente**, dimostrando di essere in grado di entrare in contatto efficacemente con i consumatori, di conquistare la loro fiducia e di affrontare prontamente i loro problemi al fine di fornire il miglior servizio possibile; la sezione **relativa ai software informatici,** con i software utilizzati e il livello di competenza con essi.

## **2. Redigere e progettare un CV**

## *2.1 Scrivere il testo con Google docs*

Il primo passo è andare su [www.google.com](http://www.google.com/) ed effettuare l'accesso; se non si ha ancora un account, è possibile crearlo dallo stesso sito. Dopo aver effettuato l'accesso, cliccate sull'icona quadrata a puntini (in alto a destra) per visualizzare le applicazioni di Google, selezionate l'icona di Google Drive e apparirà lo spazio di Google Drive. Quindi, fare clic sulla scheda *+Nuovo* (angolo in alto a sinistra), selezionare *+Cartella* e chiamare la cartella CV. All'interno della cartella, fare nuovamente clic sulla scheda *+Nuovo* e selezionare *Google Docs*; all'interno della cartella verrà creato un nuovo documento di testo vuoto, in cui scrivere il testo del CV.

Se dovete scrivere il CV in inglese, potete prima scrivere il testo con lo strumento [www.grammarly.com](http://www.grammarly.com/) , che aiuta a migliorare la grammatica inglese. È possibile accedere a Grammarly utilizzando l'account Google. Dopo la correzione, è possibile incollare il testo nel documento di Google.

## *2.2 Scegliere (o scattare) una buona foto del profilo*

Se non avete una buona foto del profilo fatta da un fotografo professionista, potete realizzarla a casa. La prima cosa da fare è **far fare la foto a un'altra persona** (i selfie non sono professionali per un CV) e assicurarsi che chi fotografa **tenga ferma la macchina fotografica**  perché l'immagine deve essere di buona qualità e nitida. Cercate di **utilizzare uno sfondo neutro**, idealmente un muro bianco o un colore semplice, che non distragga troppo, e prestate attenzione agli oggetti sullo sfondo. Utilizzate una **luce morbida proveniente da una finestra**, evitando la luce diretta del sole e le ombre sul viso. **Vestitevi in modo appropriato,**  scegliendo un abito che indossereste per un colloquio importante e che sia anche in contrasto con lo sfondo, e fate attenzione a **creare un'inquadratura corretta** lasciando un po' di spazio vuoto sopra la vostra testa e le vostre spalle. Infine, **guardate dritto verso la macchina fotografica con una posa naturale,** senza incrociare le braccia; le vostre mani non devono in alcun modo far parte della foto.

![](_page_52_Picture_0.jpeg)

![](_page_52_Picture_1.jpeg)

#### *2.3 Archiviazione dei documenti sul cloud*

Per memorizzare la foto del profilo in Google Drive, accedere alla cartella CV e fare clic sulla scheda *+Nuovo*, selezionare *Carica file* e scegliere la foto da memorizzare sul drive.

#### *2.4 Progettare un CV visivamente accattivante con Canva, utilizzando i modelli.*

Canva è una piattaforma di progettazione grafica che consente di creare post sui social media, presentazioni, poster, documenti, CV e altri contenuti visivi. Ha un abbonamento gratuito con alcuni modelli.

Andate su [www.canva.com](http://www.canva.com/) e accedete con l'account Google per un **abbonamento gratuito**. Nella homepage, inserite *Resume* nella barra di ricerca e verranno mostrati tutti i modelli di CV. È possibile **affinare la ricerca** per *stile* e *prezzo* con i filtri della barra laterale di sinistra; fare clic su '*Gratis'* per visualizzare solo i modelli gratuiti (si noti che alcuni di essi sono gratuiti ma presentano icone o immagini a pagamento; quando si passa il mouse su di essi, viene visualizzato il messaggio *'A pagamento'*). Per un modello **pulito e diretto**, senza elementi di distrazione, selezionate lo stile *Simple*. Una volta selezionato il modello (senza il messaggio '*a pagamento'*), fate doppio clic sul modello e il software lo aprirà automaticamente in una nuova finestra.

Per prima cosa, **cambiate la foto** caricando l'immagine del profilo che avete su Google Drive. Sul lato sinistro, potete trovare il pulsante *Carica*, cliccateci sopra e poi cliccate sull'icona di Google Drive, il sistema vi chiederà di collegare il vostro account Google, accettate e appariranno le vostre cartelle. Cercate l'immagine del profilo, fate clic sulla foto e trascinatela sull'immagine del profilo nel modello.

Per **modificare il testo** nel modello la procedura è la seguente: andare al testo del CV in Google Drive, selezionare il testo, fare clic con il pulsante destro del mouse e selezionare *Copia*. Quindi, andare al modello di Canva, selezionare il testo di esempio che volete cambiare con un doppio clic, fare clic con il tasto destro e selezionare *Incolla* per includere il testo del vostro CV. Se c'è una sezione per il vostro indirizzo, potete eliminarla con un doppio clic e selezionare *Elimina*.

Una volta terminata l'aggiunta di tutte le informazioni, è il momento di **salvare una copia del CV**. Nell'angolo in alto a destra troverete la scheda *Condividi*, cliccateci sopra e selezionate *Altro*. Scorrete verso il basso, selezionate Google Drive e scegliete la cartella del CV. Il sistema

![](_page_53_Picture_0.jpeg)

![](_page_53_Picture_1.jpeg)

mostrerà diversi formati per salvare una copia, scegliete *PDF Standard* (PDF è il formato più compatibile per la condivisione di documenti di testo) e poi fate clic su *Salva*.

Ora il CV si trova in Google Drive. Andate alla cartella CV per controllarla, selezionate il documento e rinominatelo facendo clic con il tasto destro del mouse e scegliendo *Rinomina*. Inserite il titolo del file che desiderate.

## **3. Ricerca di lavoro sui social media**

## *3.1 Perché utilizzare i social media per la ricerca di lavoro?*

Molte aziende utilizzano i social media per trovare dipendenti e chi è in cerca di lavoro può utilizzarli per **entrare in contatto con i recruiters**, **ampliare le proprie reti professionali** e **cercare offerte di lavoro** nelle aziende preferite. Non solo si possono usare i siti di social network per trovare lavoro, ma anche per creare un **marchio personale** e una buona **presenza online** per migliorare la ricerca di lavoro e lo sviluppo della propria carriera.

## *3.2 I migliori social media per trovare lavoro*

**LinkedIn** è il posto migliore per trovare un lavoro: è necessario creare un profilo, creare una buona rete di aziende e colleghi, partecipare a gruppi, includere alcuni esempi di lavoro e raccogliere raccomandazioni.

Molte aziende pubblicano offerte di lavoro su **Facebook**; potete trovarle cercando "Jobs on Facebook" sul sito. Il vantaggio di Facebook è la possibilità di chiedere aiuto ai propri contatti per la ricerca di un lavoro.

**Instagram** è un ottimo strumento per costruire il vostro marchio personale, mostrare il vostro talento sui social media e migliorare la vostra presenza digitale. È anche un ottimo approccio per saperne di più su un'azienda in cui vi piacerebbe lavorare.

## *3.3 Come ottimizzare il profilo LinkedIn*

![](_page_54_Picture_0.jpeg)

![](_page_54_Picture_1.jpeg)

La prima cosa da fare è **scrivere un profilo coerente e interessante, che** includa tutte le informazioni del vostro CV e una buona foto del profilo. Assicuratevi di rendere pubblico il vostro profilo in modo che il resto del mondo possa vederlo.

**Nel riepilogo** dovete **mettere in risalto la vostra esperienza,** evidenziando ciò che vi distingue nel vostro settore, includendo un titolo in cima alla pagina e aggiungendo le qualifiche professionali essenziali, le capacità multilingue o i risultati significativi.

**Scrivete la sezione delle esperienze come se fosse il vostro CV** con tutta la vostra storia lavorativa. Dovrebbe essere più ampia di quella del vostro CV, perché i selezionatori di solito hanno bisogno di sapere di più sulla vostra esperienza lavorativa quando leggono il vostro profilo LinkedIn.

**Mostrate le vostre competenze** concentrandovi su quelle che mettono in risalto le vostre migliori qualità e che sono più rilevanti per i vostri obiettivi professionali, inserendo anche alcune parole chiave pertinenti alle vostre competenze ed esperienze.

**Includete i vostri risultati**, evidenziando i progetti a cui avete lavorato in passato, le lingue che avete imparato e altre certificazioni acquisite.

L'esperienza di volontariato è valutata come equivalente all'esperienza di lavoro retribuito; **aggiungete** manualmente **la sezione lavori volontari** attraverso questo percorso: *Profilo/Aggiungi sezione/Esperienza di volontariato.*

![](_page_55_Picture_0.jpeg)

## **Lezione 8**

## **1 - Completate con le parole dell'elenco:**

## **Testo 1 - Cosa esaminano i selezionatori in un CV**

![](_page_55_Picture_189.jpeg)

Le competenze più importanti che i selezionatori cercano in un CV sono: dimostrare di saper lavorare bene sia \_\_\_\_\_\_ che come parte di un team, nonché il desiderio di apprendere nuove abilità man mano che il settore si evolve; scrivere relazioni e lettere, parlare con sicurezza di persona e al telefono, ascoltare attivamente, negoziare con i clienti, ecc., avere \_\_\_\_\_\_ , che potrebbe essere dimostrata dal modo in cui è organizzato il CV; avere capacità di \_\_\_\_\_\_ , ovvero capacità di risolvere i problemi che hanno aiutato le aziende in cui avete lavorato in passato a raggiungere i loro obiettivi; \_\_\_\_\_\_ , la capacità di eseguire progetti senza una continua supervisione, nonché la volontà di accettare la responsabilità dei propri errori; \_\_\_\_\_\_ , descrizione delle capacità di seguire correttamente le indicazioni per eseguire il lavoro in conformità con le specifiche e le esigenze dell'utente finale; \_\_\_\_\_\_ , dimostrando di essere in grado di connettersi efficacemente con i consumatori, di conquistare la loro fiducia e di affrontare tempestivamente i loro problemi al fine di fornire il miglior servizio possibile; e \_\_\_\_\_\_ , con i software utilizzati e il livello di competenza con essi.

RISPOSTE: adattabilità, comunicazione, indipendentemente, organizzazione, problem solving, responsabilità, attenzione ai dettagli, servizio al cliente, computer software

## **2 - Domande a scelta multipla**

- **1) Quali dei seguenti elementi NON devono essere inclusi nel vostro CV? Selezionare tutte quelle che non devono essere presenti.**
	- Nome
	- Dettagli di contatto
	- **Data di nascita**
	- **Indirizzo di residenza**
	- Dichiarazione personale
	- Sezione competenze di base
	- Esperienza di lavoro
	- Istruzione e qualifiche

## **2) Qual è lo scopo di includere una sezione di descrizione personale?**

![](_page_56_Picture_0.jpeg)

![](_page_56_Picture_1.jpeg)

- a) Per aumentare le possibilità di essere chiamati per un colloquio, convincere il lettore che sareste la persona migliore per il lavoro.
- b) Per presentare le vostre qualifiche e competenze ai datori di lavoro.
- **c) Per dare al lettore una rapida panoramica dei vostri talenti e delle vostre competenze, incoraggiando al contempo i selezionatori a continuare a leggere.**
- d) Per documentare le funzioni lavorative essenziali e le competenze, conoscenze, abilità e le altre caratteristiche necessarie per svolgere in modo soddisfacente il lavoro.

## **3) Qual è lo strumento che può aiutare a migliorare la grammatica inglese?**

- a) Google
- b) Canva
- **c) Grammarly**
- d) Trello

## **4) I seguenti fattori contribuiscono a creare una buona immagine del profilo, tranne:**

- a) Sfondo neutro
- b) Illuminazione morbida
- c) Vestirsi in modo formale
- **d) Selfie**

## **5) Che cos'è Canva?**

- a) Un assistente di battitura che esamina gli errori di ortografia, grammatica, punteggiatura, chiarezza, coinvolgimento e consegna.
- b) Uno strumento di collaborazione facile da usare che consente di organizzare i progetti e tutto ciò che li riguarda in schede.
- **c) Una piattaforma di progettazione grafica che consente di creare post per i social media, presentazioni, poster, documenti, CV e altri contenuti visivi.**
- d) Uno spazio di lavoro all-in-one dove scrivere, pianificare, collaborare e organizzarsi.

## **6) Quale azienda di social media viene utilizzata dalle organizzazioni per selezionare e reclutare nuovi lavoratori.**

- a) Facebook
- b) Youtube
- **c) LinkedIn**
- d) Instagram

![](_page_57_Picture_0.jpeg)

![](_page_57_Picture_1.jpeg)

## **3 - Queste affermazioni sono vere o false? Se sono false, correggetele.**

- 1) Quando si scatta una buona foto del profilo, si deve guardare dritto verso la macchina fotografica con una posa naturale e con le braccia incrociate. **FALSO, sostituire l'incrocio delle braccia con l'assenza di incrocio.**
- 2) Nelle sezioni essenziali, come il nome e i dati di contatto, vanno inclusi il nome, l'indirizzo e-mail, il numero di telefono, l'indirizzo completo e il profilo LinkedIn. **FALSO, sostituite l'indirizzo completo con la località o la zona in cui desiderate lavorare.**
- 3) La storia lavorativa deve essere elencata in ordine cronologico inverso, includendo le descrizioni dei ruoli, le responsabilità e i risultati ottenuti per ogni posizione. **VERO**
- 4) Per un modello pulito e diretto, senza elementi di distrazione, selezionare lo stile Simple. **VERO**
- 5) Canva ha un abbonamento gratuito con alcuni modelli per creare post sui social media, presentazioni, poster, documenti, CV e altri contenuti visivi. **VERO**

![](_page_58_Picture_0.jpeg)

![](_page_58_Picture_1.jpeg)

## **4 - Disporre i seguenti elementi in ordine (1 - 9).**

![](_page_58_Picture_106.jpeg)